# **Analyse**

# Code Analyse bestehender Notes Applikation

Code Analyse, Template Analyse, Replica Analyse

Maßweiler, 30.06.2002 Autor : Joachim Mutter

# **Einleitung**

## **Inhaltsverzeichnis**

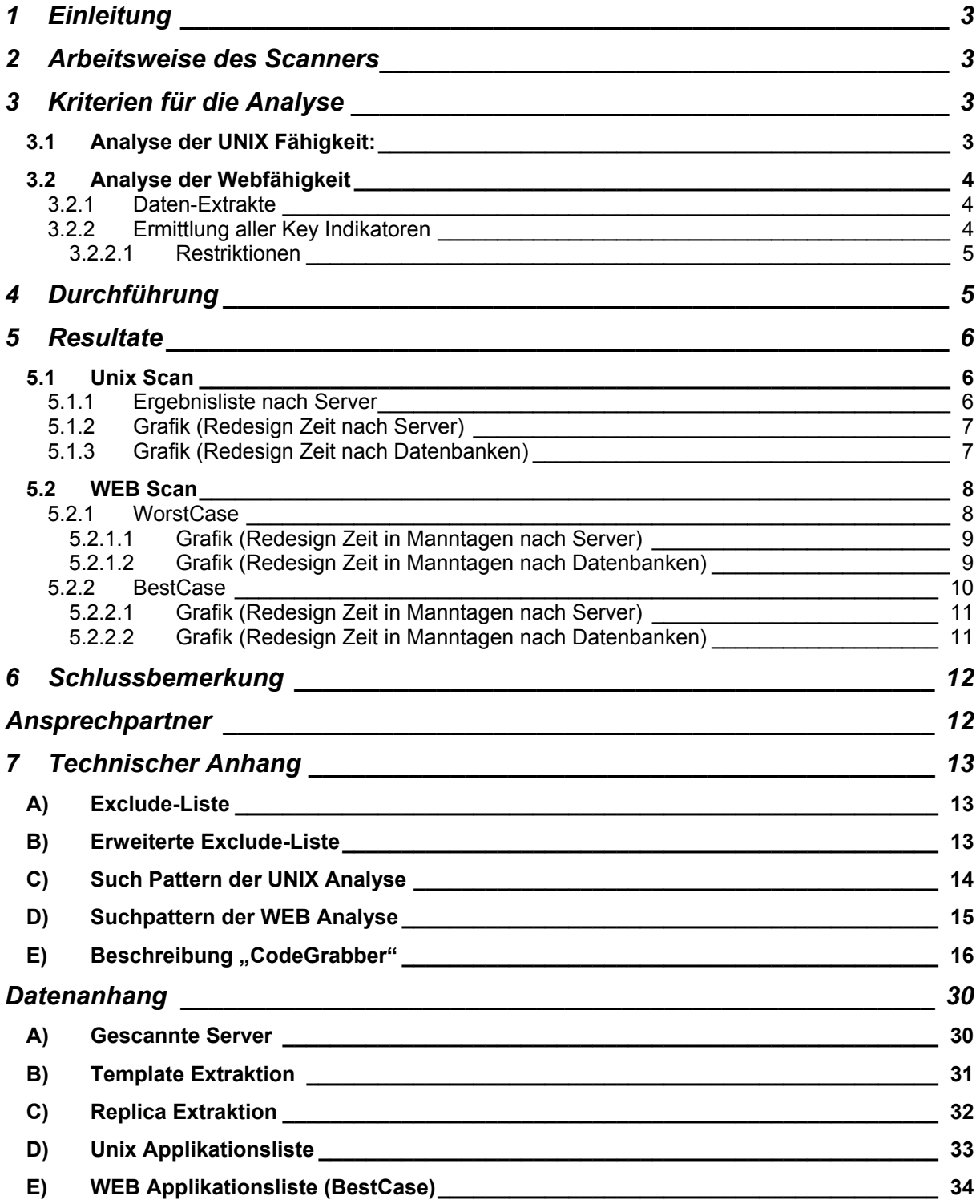

## <span id="page-2-0"></span>**Einleitung**

### **1 Einleitung**

Die Firma .... hat ihre bestehenden Notes-Applikationen (ohne Mail Datenbanken) nach folgenden Kriterien analysieren lassen:

- Ist eine spätere Nutzung auf einem UNIX Server ohne Änderungen des Applikationscodes möglich, und wenn Änderungen nötig sind, bei welchen Applikationen dies der Fall ist und wie hoch der Aufwand dafür ist.
- Wie hoch der Aufwand schätzungsweise ist, die existierenden Applikationen dahingehend zu ändern, dass sie ausschließlich per Web-Browser bedienbar sind.

### **2 Arbeitsweise des Scanners[1](#page-2-1)**

Die Analyse-Applikation "CodeGrabber" ermittelt ausgehend von einem zentralen Namens- und Adressbuch alle darin aufgelisteten Server, und scannt die darauf vorhandenen Applikation der Reihe nach (ausgenommen diejenigen, die per Exclude Pattern<sup>[2](#page-2-2)</sup> (z.B. name\*.\*) ausgeschlossen werden.

In den so ermittelten Applikationen werden alle Design Elemente (Masken, Ansichten, Bibliotheken, etc.) ermittelt und deren Code (Formula und LotusScript) nach entsprechenden Pattern, die je nach Scan-Variante (UNIX, WEB) unterschiedlich sind, durchsucht.

Ausgehend von gefundenen Codesegmenten und der Art des Design Elements wird eine entsprechende Klassifizierung unternommen, deren Bedeutung im "Technischen Anhang E" näher erläutert werden.

Die so ermittelten Daten werden als Dokumente angelegt, mit allen ermittelten Ergebnissen. Zusätzlich zu Klassifikation werden die gefundenen Codesequenzen im Dokument angelegt und alle unterschiedliche Designelemente (ebenfalls Felder, Aktionen und Links) separat gezählt, um später zu weiteren Auswertungen zur Verfügung zu stehen.

### **3 Kriterien für die Analyse**

Die beiden Analysen werden nach unterschiedlichen Kriterien durchgeführt, da die zu erwartenden Ergebnisse vollkommen different voneinander sind. Im folgenden werden die Bedingungen aufgelistet, die als Eingangsparameter der einzelnen [A](#page-2-3)nalysen benötigt werden.

### <span id="page-2-5"></span>*3.1 Analyse der UNIX Fähigkeit<sup>3</sup> :*

- 1. Auflisten aller Applikationen, die im Server Verbund der Firma ... im Zugriff der zentralen Administration liegen.
- 2. Kategorisierung dieser Applikationen nach verwendeten Design Schablonen
- 3. Auflistung aller verwendeten externen Schnittstellen, soweit diese durch Lotus Script Extension Module (LSX) eingebunden werden. Hierunter fallen ODBC Zugriffe, NotesPump, LEI, etc.
- 4. Auflistung aller Applikationen, die LotusScript oder Formula Code enthalten, der auf einer UNIXPlattform zu Fehlern bei der Ausführung führen könnte.<sup>4</sup>

Als Resultat wird eine Auflistung von Applikationen erwartet, die bei einem Umzug auf einen UNIX Server anzupassen sind. Wirklich relevant dabei sind nur Applikationen der Klassifizierung "F". Auch werden nur solche bei der zeitlichen Betrachtung des zu erwartenden Aufwandes berücksichtigt. Die bei dieser Betrachtung ermittelten Zeitwerte sind jedoch nur als Anhaltspunkte zu verstehen, da bei einem programmatischen Scan nur die Syntax bewertet werden kann, jedoch nicht, ob semantische Änderungen des Codes erfolgen müssen (wie z.B bei Verwendung von ODBC Zugriffen auf externe Datenbanken)

<span id="page-2-1"></span> <sup>1</sup> Die generelle Arbeitsweise "CodeGrabber" findene Sie im "Technischen Anhang E"

<span id="page-2-2"></span><sup>&</sup>lt;sup>2</sup> Die bei der Analyse verwendete Exclude Liste finden Sie im "Technischen Anhang A"<br><sup>3</sup> Die Auflietung der gesuchten Kommandee finden Sie im Technischem Anhang C"

<span id="page-2-3"></span><sup>&</sup>lt;sup>3</sup> Die Auflistung der gesuchten Kommandos finden Sie im "Technischem Anhang C"

<span id="page-2-4"></span> $4$  Die Auflistung aller Applikationen finden Sie im "Datenanhang E"

## <span id="page-3-0"></span>**Kriterien für die Analyse**

### *3.2 Analyse der Webfähigkeit<sup>5</sup>*

- 1. Auflisten aller Applikationen, die im Server Verbund der Firma ... im Zugriff der zentralen Administration liegen.
- 2. Extrakt aller Applikationen, deren Design auf einem Design Template beruht<sup>[6](#page-3-1)</sup>
- 3. Extrakt aller gefundenen Repliken nach Initialserver und Replika Server<sup>[7](#page-3-2)</sup>
- 4. Ermittlung aller Key Indikatoren der Datenbanken, die zu einer groben Abschätzung des Änderungsaufwandes nötig sind:
	- a. Anzahl der Ansichten
		- b. Anzahl der Masken
		- c. Anzahl der Felder auf den Masken
		- d. Anzahl der Hotspots (Links) auf den Masken
		- e. Anzahl der Aktionen von Masken and Ansichten
	- f. Anzahl von Design Elementen, die LotusScript und Formula Code enthalten, die im WEB nicht ausführbar sind
	- g. Auflistung des durch die Key Indikatoren ermittelten Aufwandes, diese Applikationen dahingehend abzuändern, das sie per Web-Browser bedienbar sind.<sup>[8](#page-3-3)</sup>

### <span id="page-3-4"></span>**3.2.1 Daten-Extrakte**

Wie explizit gewünscht, wurde ein Extrakt aller Applikationen, die auf Design-Templates beruhen und ein Extrakt aller Applikationen, die Repliken auf unterschiedlichen Servern besitzen, erstellt. Diese Tabellen werden im "Datenanhang C und D aufgelistet. Hierbei wurde bei den Templates eine Unterscheidung gemacht, die :

- Applikationen, für die real existierende Templates vorliegen und nach
- Applikationen, die auf gleichen Templates beruhen, wobei aber kein physikalisches existierendes Template ermittelt werden konnte

### **3.2.2 Ermittlung aller Key Indikatoren**

Das Resultat ist eine Auflistung von Applikationen die nach dem zu erwarteten Redesign Aufwand, bewertet wurden. Wirklich relevant dabei sind nur Applikationen der Klassifizierung "E" (kritischer Code) und "F" (kritischer Code in speziellen Designelementen).

Auch werden nur solche Applikationen bei der zeitlichen Betrachtung des zu erwartenden Aufwandes berücksichtigt. Die so ermittelten Werte werden mit Zeitfaktoren (Minuten) multipliziert und zusammen addiert. Die Resultate können durch diese Vorgehensweise natürlich nicht als absolute Zahlen betrachtet werden. Eingehende Analysen bestehender Applikation hat uns aber auf ein Bewertungssystem gebracht, das recht nahe an den tatsächlichen Aufwänden liegt.

Die einzelne Bewertung können jedoch recht große Differenzen zu den tasächlichen Zeiten ergeben, die sich jedoch durch die Menge von gescannten Applikation, aus rein statistischen Gesichtspunkten her, relativieren.

Man muss jedoch von einem Unsicherheitsfaktor von +- 20 Prozent ausgehen.

Dieser Unsicherheitsfaktor beruht auf der Tatsache, das nur eine syntaktische Bewertung durchgeführt wird, die Semantik muß systembedingt vernachlässigt werden. Es kann zum Beispiel nicht unterscheiden werden, ob Design-Elemente nur zur Adminsitrierung einer Applikation verwendet werden und niemals im WEB auftauchen, oder wie zeitintensiv die Umformung einer Maske wirklich ist, die zwar aus 100 Feldern besteht, wovon aber nur 10 sichtbar sind. Weiterhin können zusätzliche Felder fürs WEB vonnöten sein, die bei einer reinen Notes Anwendung nicht erforderlich sind.

 <sup>5</sup>  $^{\circ}$  Die Auflistung der gesuchten Kommandos finden Sie im "Technischem Anhang D"<br>6 Die Auflistung der Templete Extrekte finden Sie im "Detenenbang C"

<span id="page-3-1"></span><sup>&</sup>lt;sup>6</sup> Die Auflistung der Template Extrakte finden Sie im "Datenanhang C"

<span id="page-3-2"></span><sup>&</sup>lt;sup>7</sup> Die Auflistung der Replika Extrakte finden Sie im "Datenanhang D"<br><sup>8</sup> Die Auflistung aller Applikationen finden Sie im "Datenanhang F"

<span id="page-3-3"></span> $8$  Die Auflistung aller Applikationen finden Sie im "Datenanhang F"

## <span id="page-4-0"></span>**Durchführung**

### *3.2.2.1 Restriktionen*

Gerade bei Applikationen, die schon WEB fähig sind, kommen hierbei noch größere Werte heraus, als wenn sie nur unter Notes laufen würden. Dies rührt von der Tatsache her, das bei solchen Applikationen erfahrungsgemäss fast doppelt soviel Design Elemente existieren. Diese Applikationen können aber nicht programmatisch von der Analyse ausgeschlossen werden. Jedoch hat sich bei eingehender Betrachtung gezeigt, das diverse Templates vorhanden sind, in deren Name "WEB" vorkommt. Dies deutet daraufhin, das sie speziell für das WEB enabled wurden. Ohne jedoch Zugriff zu dem Sourcecode zu haben, können diese von uns nicht ausgeschlossen werden.

Bei der Zusammenfassung von Applikationen nach Design-Templates, wurden diverse Gruppen gefunden, die auf gleichen Design-Templates beruhen, aber das eigentliche Template ist nicht physikalisch vorhanden, oder konnte zumindest nicht ermittelt werden. Wir gehen momentan davon aus, das von einer solchen Applikation ein Design-Template erstellt werden könnte welches dann umprogrammiert wird und als Vorlage für alle anderen Applikationen dieses Typs dienen kann. Detailiert muss das aber von einem erfahrenen Designer geklärt werden.

### **4 Durchführung**

Das Analysetool "CodeGrabber", das in der Lage ist die weiter oben beschriebenen Analysen automatisiert durchzuführen, wurde von Herr Mutter in Zusammenarbeit mit der zentralen Notes Administration der Firma ... auf einem Client Rechner vor Ort installiert. Der eigentliche Analyselauf dieses Tools, wurde auf Wunsch der Firma ... von der zentralen Notes Administration ausgeführt. DerLauf der Analyse hat circa 14 Tage benötigt. Dabei wurden 27 Server<sup>9</sup> der Firmen Domäne gescannt. Die so ermittelten Rohdaten wurden uns danach als Notesdatenbanken per CD-Rom übermittelt.

Diese Rohdaten wurden nach eingehender Analyse von uns reduziert und weiter aufbereitet. Die Reduktion beruht auf der Tatsache, das zu viele Notes Standard-Templates in den Scan Daten vorhanden waren, diverse Mail Archive und private Namens- und Adressbücher, welche alle nicht zu den Analysedaten gehören sollten. Diese wurden durch eine erweiterte Exclude-Liste<sup>10</sup> aus den Rohdaten entfernt. Zur Zusätzlichen Reduktion der Zeitwerte wurden anschließend alle verfügbaren Applikationen, die auf einem Template beruhen (Siehe hierzu auch Kapitel [3.2.1\)](#page-3-4) zusammengefasst, damit bei der Zeitakkumulation nur noch eine Applikation (das Template selbst) berücksichtig wird.

- Hierbei wurde eine Bestcase Betrachtung durchgeführt, in der wir davon ausgehen, das gleichlautende Templates, egal auf welchem Server sie gefunden wurden, auch gleich sind, das heißt, das alle Applikationen mit diesem Desing-Template auf genau einem Template beruhen, egal, ob auf verschiedenen Servern unterschiedliche Templates (als Repliken oder Kopien) existieren.
- Die WorstCase Betrachtung fasst die Applikationen nur nach Templates zusammen, die auf dem gleiche Server existieren.

Die Bestcase Betrachtung muss aber durch erfahrene Designer, die Zugriff auf das Design der Applikationen haben, verifiziert werden.

<span id="page-4-1"></span>en<br><sup>9</sup> Die Serverliste finden Sie unter "Datenanhang A"

<span id="page-4-2"></span><sup>&</sup>lt;sup>10</sup> Die erweiterte Exclude-Liste finden Sie in "Technischen Anhang B"

### <span id="page-5-0"></span>**5 Resultate**

Auflistung der einzelnen Analysen sortiert nach den Zeiten und den entsprechenden Servern. Dabei wird unter anderem mit Grafiken dargestellt, welche Server die größte Last erzeugen und wie die Verteilung der einzelnen Applikationen hinsichtlich der zeitlichen Aufwände zu betrachten sind.

### *5.1 Unix Scan*

### **5.1.1 Ergebnisliste nach Server**

Die Resultate überraschen nicht, da in den wenigsten Fällen Code verwendet wird, der nicht UNIX fähig ist. Die Gesamtanzahl von ca. 20 Tagen ist jedoch, wie unter [3.1](#page-2-5) bemerkt, nur als grober Schätzwert zu sehen. Er zeigt jedoch auf der anderen Seite, das nur ca. 8% der Datenbanken überhaupt Code besitzen, der angepasst werden muss.

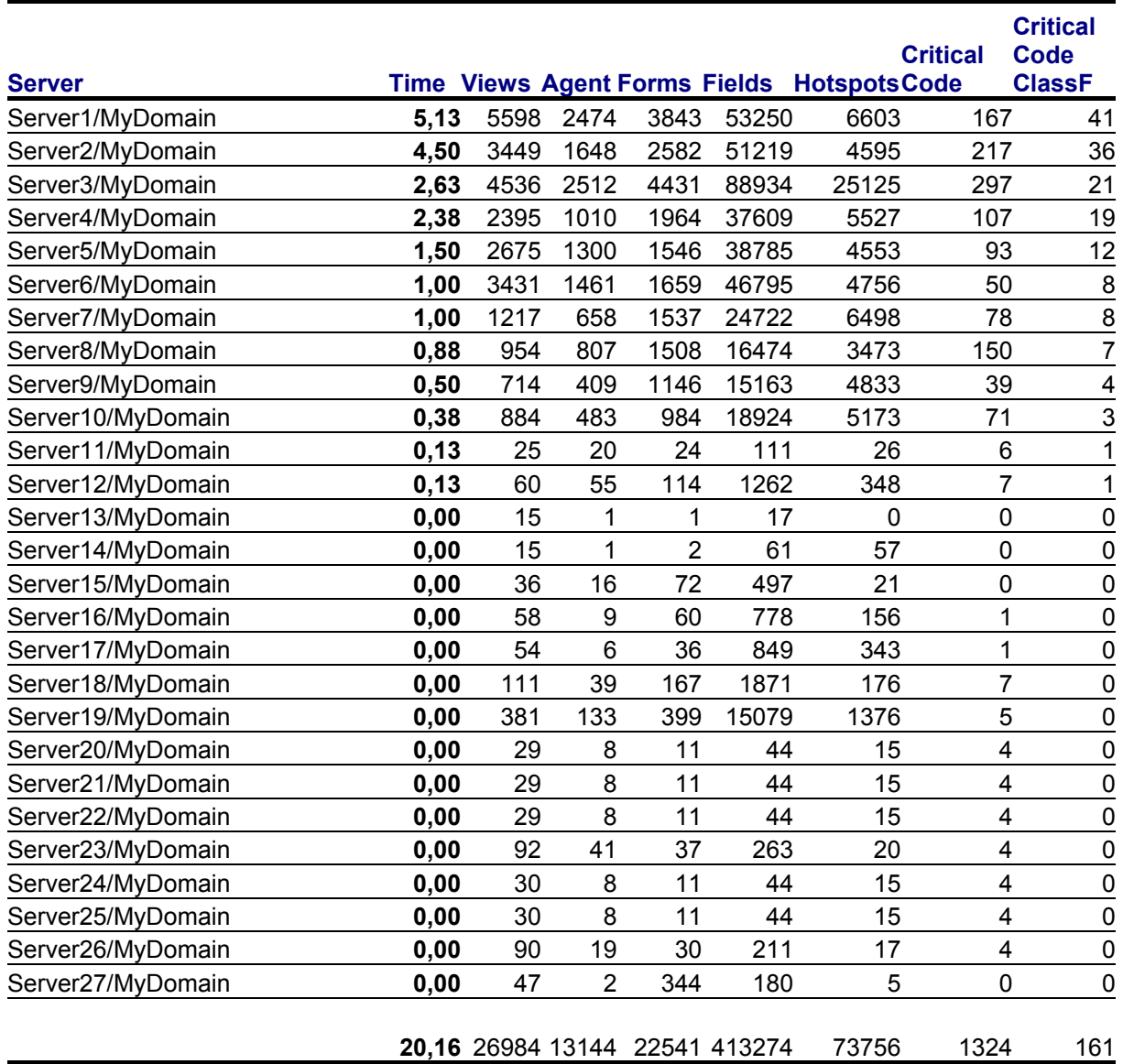

**Akkumulierte Zeit für ein Redesign von zusammengefassten 1328 Applikation zum Umzug auf einen/mehreren UNIX Servern beträgt:** 

**20,16 Manntage.** 

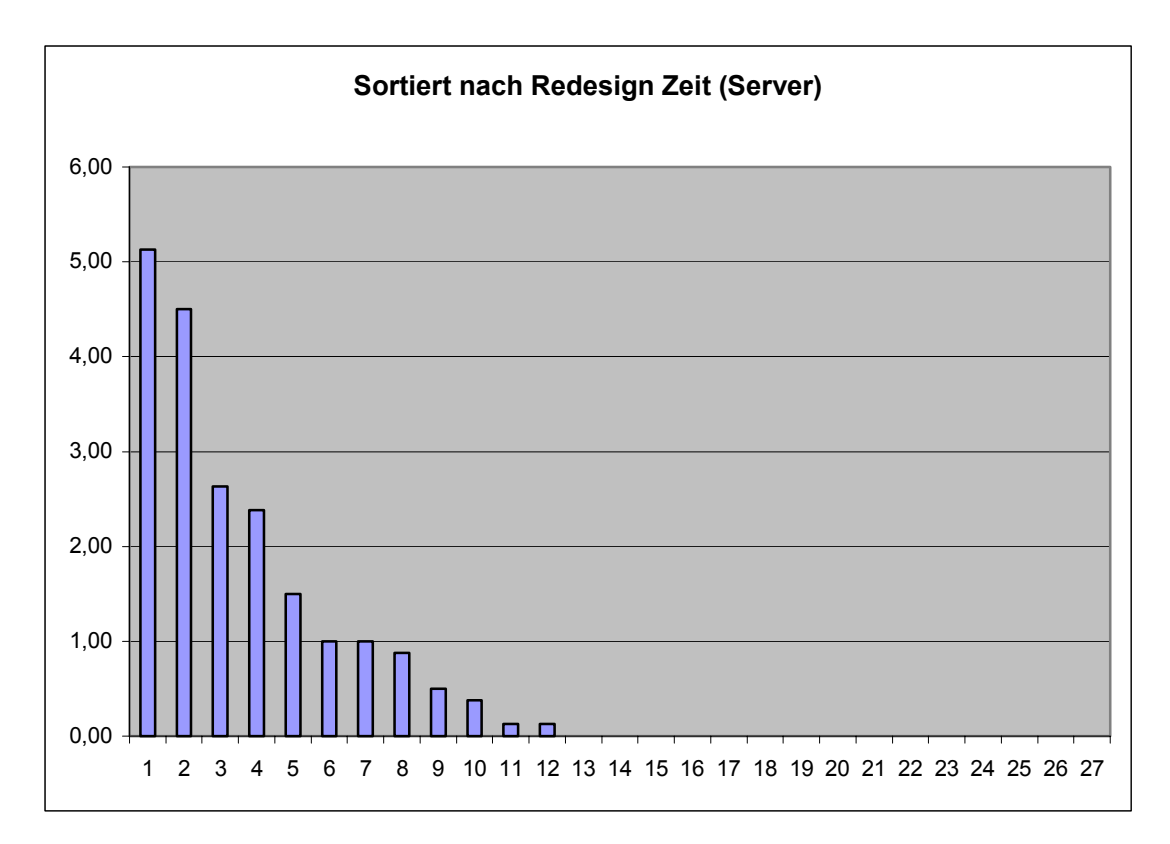

### <span id="page-6-0"></span>**5.1.2 Grafik (Redesign Zeit nach Server)**

### **5.1.3 Grafik (Redesign Zeit nach Datenbanken)**

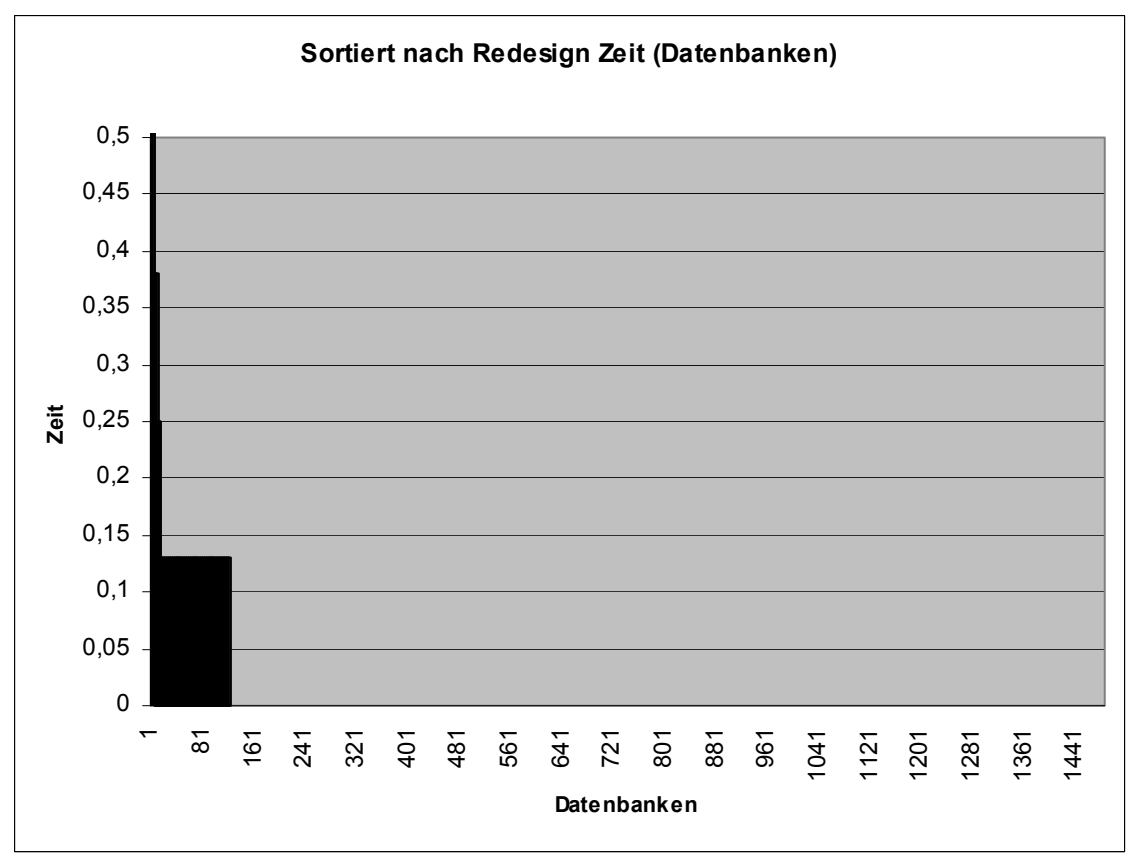

### <span id="page-7-0"></span>*5.2 WEB Scan*

### **5.2.1 WorstCase**

Die WorstCase Betrachtung fasst die Applikationen, die auf einem Design-Template beruhen, so zusammen, das in die zeitliche Betrachtung nur das eigentliche Template aufgenommen wird, sofern es auf dem Server vorhanden ist. Ist es nicht vorhanden, wird die erste Applikation zum Template ausgewählt und nur diese berücksichtigt. Gegenüber der Bestcase Betrachtung werden jedoch Design-Templates, die auf verschiedenen Servern liegen, auch separat betrachtet und entsprechend in die Akkumulation der Redesign Zeit aufgenommen.

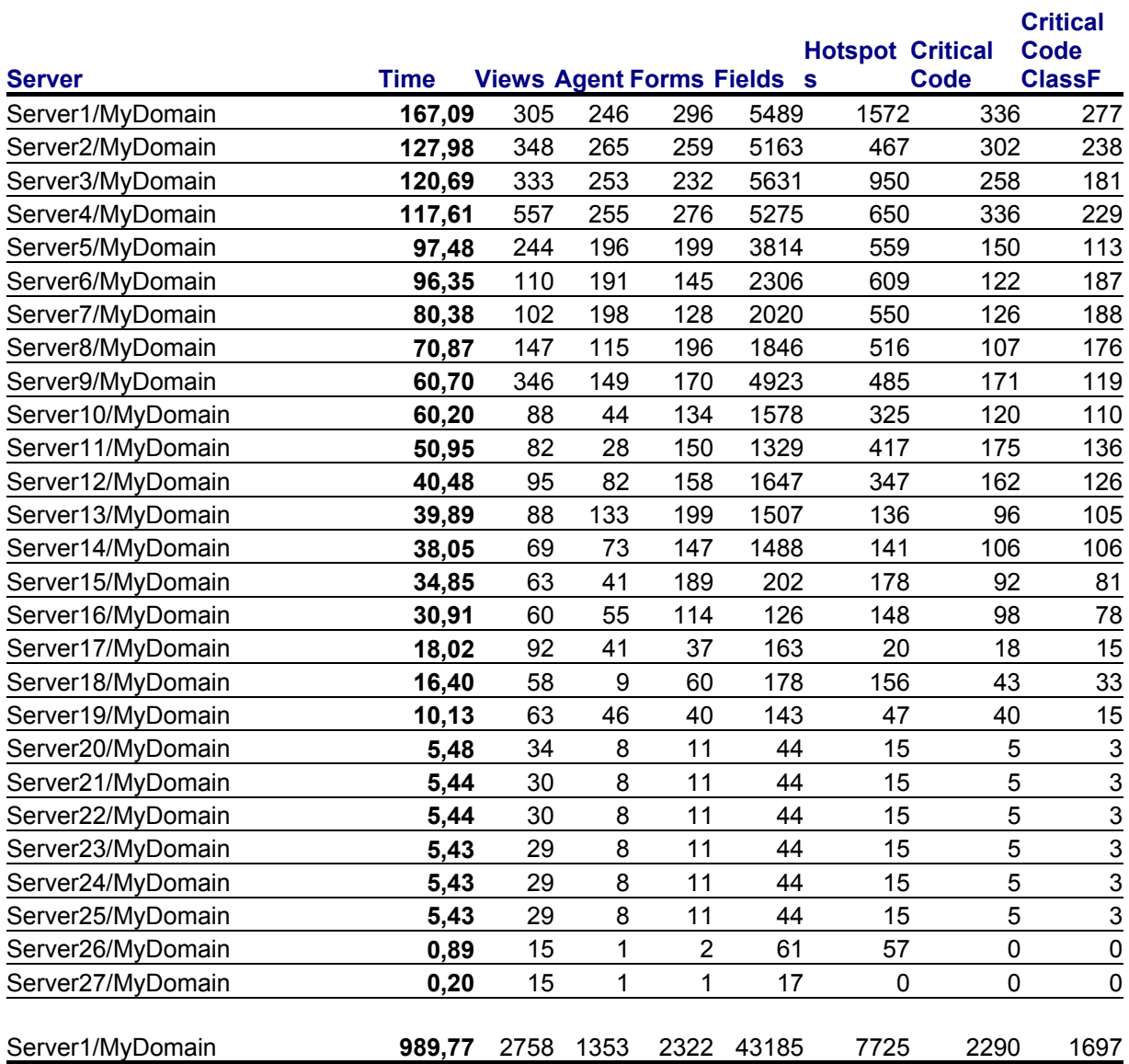

### **Akkumulierte Zeit für ein Redesign von zusammengefassten 1434 Applikation zu Webapplikationen beträgt:**

**989,77 Manntage.**

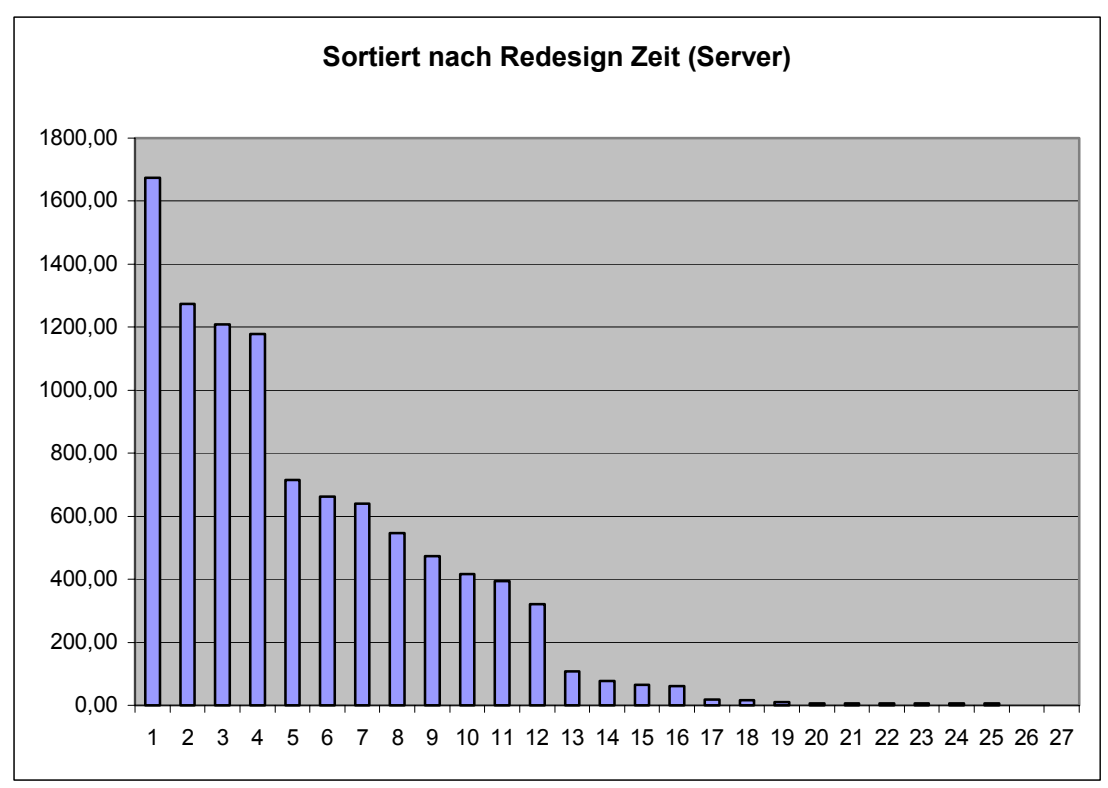

<span id="page-8-0"></span>*5.2.1.1 Grafik (Redesign Zeit in Manntagen nach Server)* 

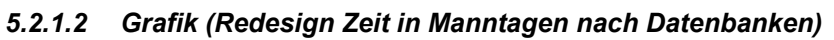

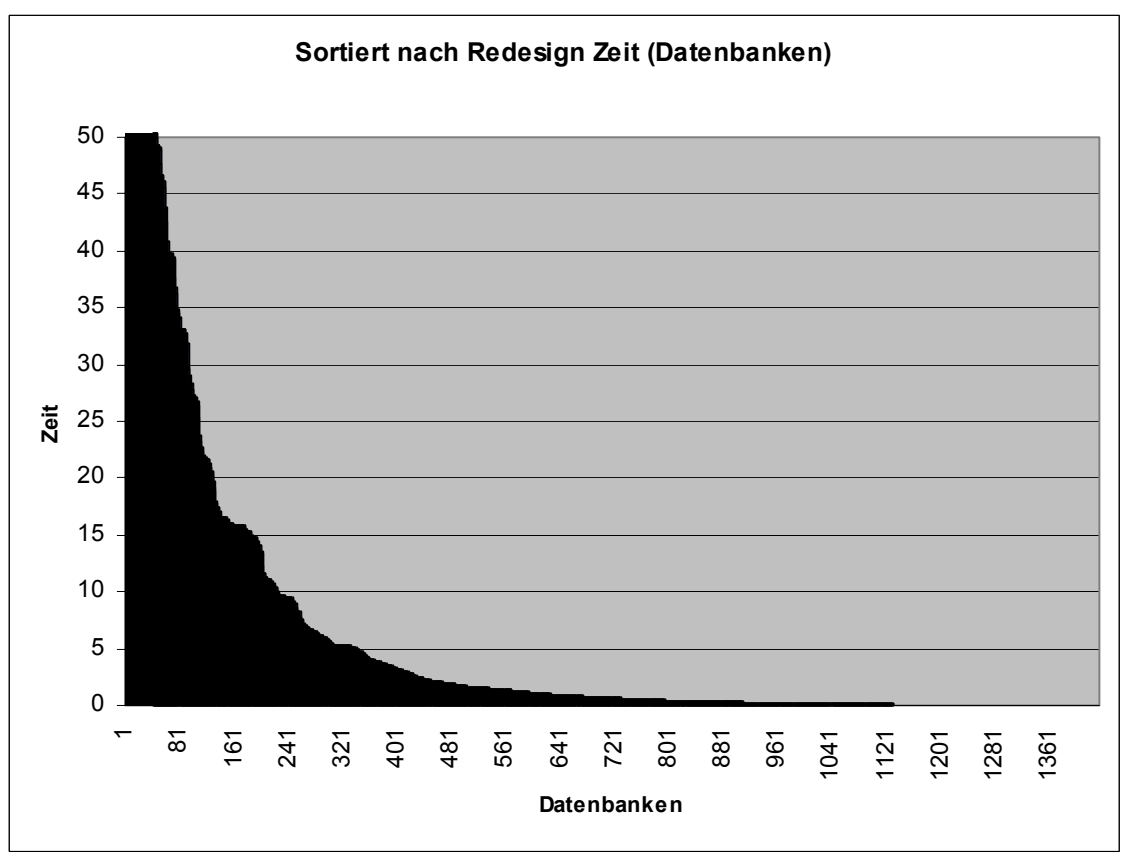

#### <span id="page-9-0"></span>**5.2.2 BestCase**

Hierbei gehen wir davon ausgehen, das gleichlautende Templates, egal auf welchem Server sie gefunden wurden, auch gleich sind, das heißt, das alle Applikationen mit diesem Design-Template auf genau einem Template beruhen, egal, ob auf verschiedenen Servern unterschiedliche Templates (als Repliken oder Kopien) existieren. Dies reduziert die Redesign Zeiten nochmals um ca. 34%.

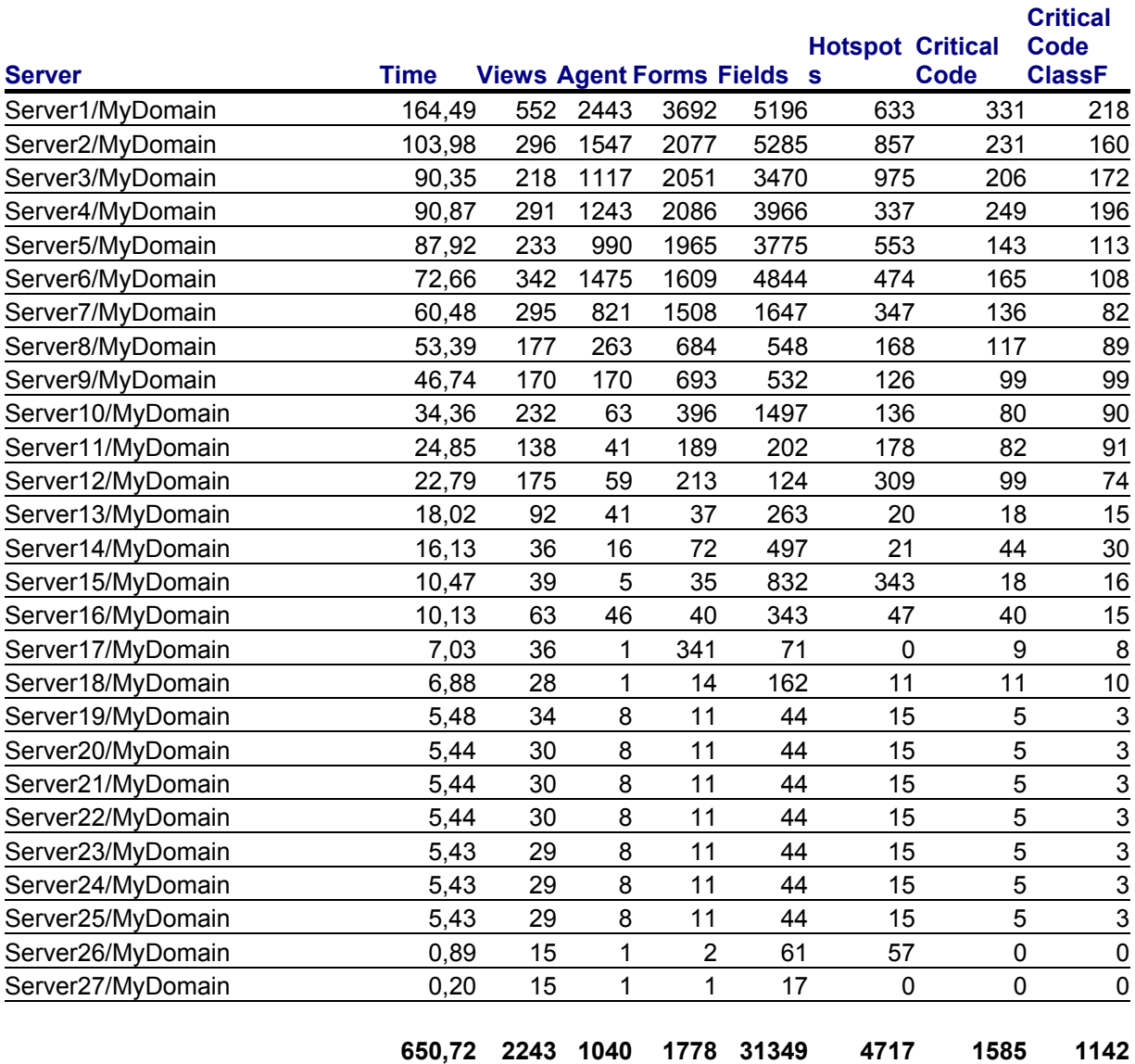

**Akkumulierte Zeit für ein Redesign von zusammengefassten 1248 Applikation zu Webapplikationen beträgt:** 

**650,72 Manntage.** 

#### **Anmerkung:**

Es sind momentan 48 Design-Templates in den Analyse-Daten vorhanden, deren Name auf ein Web Interface schließen lässt. Diese Templates gehen mit 204 Stunden in die Zeitanalyse ein. Wenn diese tatsächlich "WEB enabled" sind, würde sich die Zeit hierdurch auf 406,72 Tage reduzieren. Ebenso gibt es noch Referenzen auf Standard-Templates von 46 Tagen, welches die Gesamtzeit dann unter 300 Tage drücken würde.

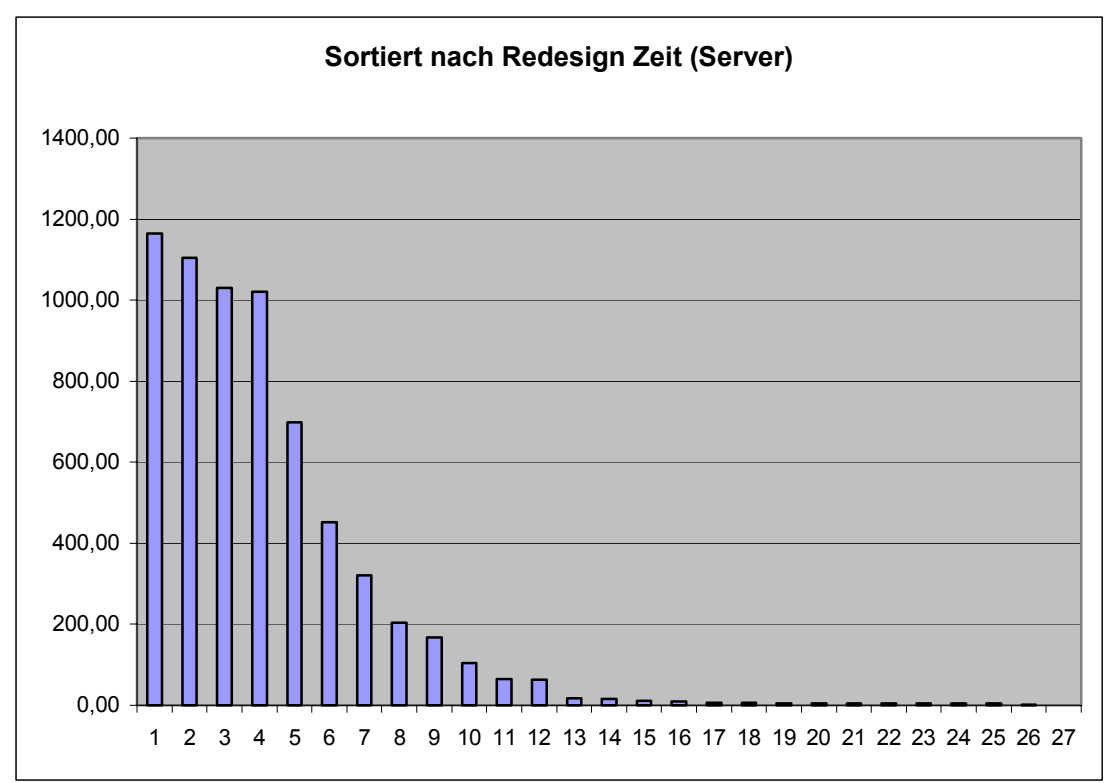

### <span id="page-10-0"></span>*5.2.2.1 Grafik (Redesign Zeit in Manntagen nach Server)*

### *5.2.2.2 Grafik (Redesign Zeit in Manntagen nach Datenbanken)*

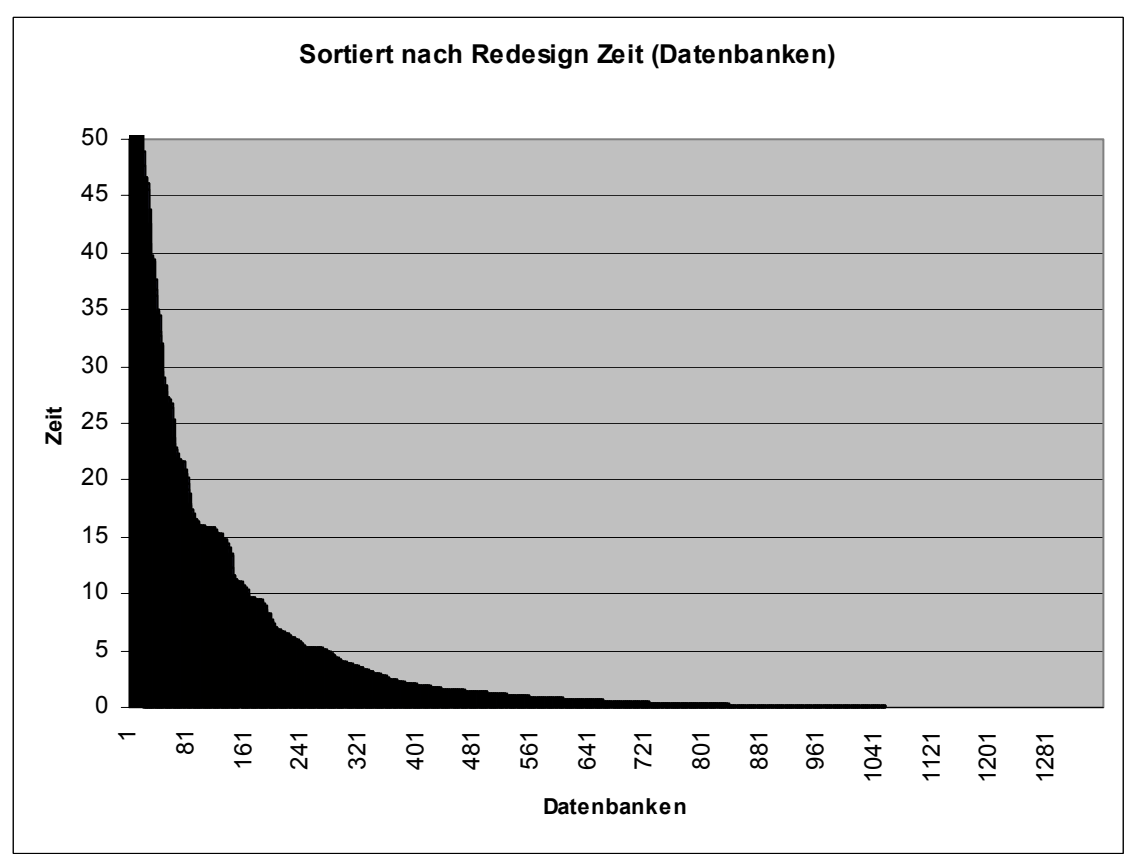

## <span id="page-11-0"></span>**Schlussbemerkung**

### **6 Schlussbemerkung**

Die kompletten Daten

- diese Dokument
- die reduzierten und zusammengefassten Datenbanken (UNIX, WEB)

gehen Ihnen zusätzlich in elektronischer Form zu. Die Datenbanken sind, wie im Angebot erwähnt, zwar nicht mehr zur Analyse freigeschaltet, alle Auswertungs- und Arbeitsfunktionen funktionieren jedoch. Das eröffnet Ihnen die Möglichkeit, nach eingehender Begutachtung ihrerseits, entsprechende Applikationen zu entfernen, damit zum Schluss nur noch "Unternehmenskritische Applikationen" übrig bleiben.

Ausgehend von dieser weiteren Reduzierung haben Sie dann die Zahlen, die Sie zu einer weiteren Entscheidungsfindung benötigen.

### **Ansprechpartner**

Joachim Mutter jmutter@t-online.de 0172/7383525

Für Rückfragen stehe ich Ihnen jederzeit gerne zur Verfügung.

Mit freundlichen Grüßen Joachim Mutter

### <span id="page-12-0"></span>**7 Technischer Anhang**

### *A) Exclude-Liste*

Mit dieser Exclude Liste wurde der initiale Scan Vorgang durchgeführt.

- admin4.nsf
- busytime.nsf
- catalog.nsf
- certlog.nsf
- certsrv.nsf
- events\*.nsf
- log.nsf
- mail.box
- mtatbls.nsf
- name\* nsf
- setupweb.nsf
- statmail.nsf
- statrep.nsf
- webadmin.nsf
- Mail\\*

### *B) Erweiterte Exclude-Liste*

Mit dieser Exclude-Liste wurden die erfassten Daten reduziert, da beim initialen Scan zu viele unnötige Daten ermittelt wurden.

- mailprivat\\*
- $\bullet$  useradr $\lambda^*$  $\bullet$  doclib4 $*$
- archive\\*
- admin4.\*
- $\bullet$  alog\*.\*
- archlg50.\*
- billing.\*
- bookmark.\*
- busytime.\*
- cache.\*
- catalog.\*
- $\bullet$   $cca50.*$
- certlog.\*
- certsrv.\*
- clusta4.\*
- cldbdir.\*
- $\bullet$  csrv50. $\star$
- $\bullet$  da50. $\star$
- $\bullet$  dba4. $^*$
- dblist.\*
- 
- $\bullet$  dblib4. $\ast$
- decomsrv.\*
- decsadm.\* • dircat5.\*
	-
- discsw50.\*
- doclbm50.\*
- doclbs5.\* • doclbw50.\*
- 
- doclbw50.\*
	- name\*.\* • nntpcl5.\*
		- nntpdi50.\*
		- nntppost.\*
		- ntsync45.\*
		- pernames.\*
		- perweb50.\*
		- pubnames.\*
		- reports.\*
		- resrc??.\*
		- schema50.\*
		- setupweb.\*
		- siteact.\*
	- siregw50.\*
	- srchsite.\*
	- statmail.\*
	- statrep.\*
		- statrep5.\*
	- teamrm50.\*
	- webadmin.\*
- -
	-
	-
	-
	- journal5.\* • inotes5.\*
	- libact.\*
	- $\bullet$   $log.*$
	- $\bullet$  loga4.\*
	- mail.box
	- mail46.\*
	- $\bullet$  mail50\*.\*
- Mail\\*
- mailbox.\*
- maillist.\*
- mailtracker.\*
	- mtatbls.\*
		- \*mtstore.\*

• domadmin.\* • domcfg5.\* • domlog.\*

- doladmin.\*
	- doldiscsw50.\*
	- dolres.\*
	- dsgnsyn.\*
	- events\*.\*
- group4.\*
- headline.\*
- help\*.nsfdba4.\*
- help $\setminus^*$

### <span id="page-13-0"></span>*C) Such Pattern der UNIX Analyse*

- \*Open \* As \*
- Close
- Unlock \*
- Lock \*
- Reset \*
- \*=\*FreeFile \*
- $\bullet$  \*dir(\*)
- \*ChDrive \*
- \*CurDir("\*")<>\*CurDir("")
- \*setFileAttr<sup>\*</sup>,\*
- \*getFileAttr(\*)\*
- $\bullet$  \*:\\*
- \*"[A-Za-z]:\*"
- \*date\*=
- $\bullet$  \*time\*=
- Declare \* Lib \*
- \*("ODBC"\*
- \*uselsx \*
- \*ActivateApp \*
- \*CreateObject(\*)\*
- \*GetObject(\*)\*
- $\bullet$  \*isObjct(\*)\*
- \*isUnknown(\*)\*

### <span id="page-14-0"></span>*D) Suchpattern der WEB Analyse*

- \*NotesUI\*
- \*@Certificate\*
- \*@DbCommand\*
- \*@DDEExecute\*
- \*@DDEInitiate\*
- \*@DDEPoke\*
- \*@DDETerminate\*
- \*@DocMark\*
- \*@DeleteDocument\*
- \*@DocChildren\*
- \*@DocDescendants\*
- \*@DocLevel\*
- \*@DocNumber\*
- \*@DocParentNumber\*
- \*@DocSiblings\*
- \*@IsCategory\*
- \*@IsExpandable\*
- \*@Responses\*
- \*@DialogBox\*
- \*@PickList\*
- \*@Prompt\*
- \*@IsModalHelp\*
- \*@GetPortsList\*
- \*@Environment\*
- \*@SetEnvironment\*
- \*ENVIRONMENT\*
- \*@MailSend\*
- \*@Domain\*
- \*@MailDbName\*
- \* @MailEncryptSavedPreference\*
- \* @MailEncryptSendPreference\*
- \*@MailSavePreference\*
- \*@MailSignPreference\*
- \*@IsAgentEnabled\*
- \*@IsDocBeingMailed\*
- \*@Unique\*<>\*@Unique(\*)\*;
- \*@URLGetHeader\*
- \*@URLHistory\*
- \*@UserPrivileges\*
- \*@Platform\*
- \*command(\*<>\*CalendarFormat\*
- \*command(\*<>\*CalendarGoto\*
- \*command(\*<>\*Compose\*
- \*command(\*<>\*EditClear\*
- \*command(\*<>\*EditDocument\*
- \*command(\*<>\*EmptyTrash\*
- \*command(\*<>\*FileCloseWindow\*
- \*command(\*<>\*FileOpenDatabase\*
- \*command(\*<>\*FileSave\*
- \*command(\*<>\*Folder\*
- \*command(\*<>\*MoveToTrash\*
- \*command(\*<>\*NavigateNext\*
- \*command(\*<>\*NavigateNextMain\*
- \*command(\*<>\*NavigatePrev\*
- \*command(\*<>\*NavigatePrevMain\*
- \*command(\*<>\*OpenDocument\*
- \*command(\*<>\*OpenFrameset\*
- \*command(\*<>\*OpenHelpDocument\*
- \*command(\*<>\*OpenNavigator\*
- \*command(\*<>\*OpenPage\*
- \*command(\*<>\*OpenView\*
- \*command(\*<>\*RemoveFromFolder\*
- \*command(\*<>\*ViewChange\*
- \*command(\*<>\*ViewCollapse\*
- \*command(\*<>\*ViewCollapseAll\*
- \*command(\*<>\*ViewExpand\*
- \*command(\*<>\*ViewExpandAll\*
- \*command(\*<>\*ViewRefreshFields\*
- \*command(\*<>\*ViewShowSearchBar\*

### <span id="page-15-0"></span>*E) Beschreibung "CodeGrabber"*

Diese Datenbank hat die Aufgabe, Datenbanken nach speziellen Design Kriterien zu untersuchen und sie einer Klassifizierung zu unterwerfen, die weiter unten beschrieben sind. Sinn dieser Klassifizierung ist es, dem Entwickler Anhaltspunkte zu geben, inwieweit ein Code-Review gemacht werden muss, um die Applikationen clusterfähig, bzw. auf UNIX Systemen lauffähig zu machen.

### **Erläuterung**

Von allen(selektierten) Servern der Domäne wird eine Datenbank Liste erstellt, deren Suchkriterium im SetupProfile festgelegt ist. Über diese Datenbanken wird der Scan durchgeführt. Dabei wird nach allen Scheduled / New Mail Agents gesucht, nach Masken, die Author\Reader Felder enthalten und generell nach kritischen Code, der nicht Failover sicher ist bzw. File- oder OLE/COM Operationen verwendet. Danach wird ein Dokument erstellt, in welchem der Name, der Replica-Count (falls auf weiteren Servern die DB mit gleicher Replik ID vorkommt), der Gestaltungsschablone und weiterer allgemeine Infos gespeichert. Wurden entsprechende Design Informationen gefunden, wird die DB in folgende Klassen eingestuft:

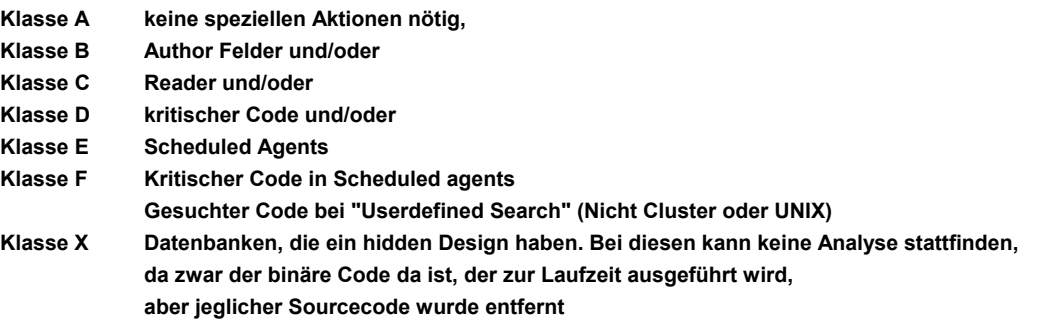

und zusätzlich die Informationen welche Design Elemente davon betroffen sind eingetragen.

### **Klassifikation**

Aus den oben angeführten Punkten ergibt sich letztendlich eine recht einfache Gliederung der einzelnen Applikationen in 4 Gruppen. Diese reichen aus, um entsprechende Untersuchungen einzuleiten:

Klasse A : einfache Applikationen(z.B. Diskussionsdatenbanken etc)

- Klasse B : Applikationen mit Readerfeldern
- Klasse C : Applikationen mit Authorfeldern

Klasse D : Applikationen mit kritischer Scriptfunktionalität

Klasse E : Applikationen mit Zeit, Event getriggerten Agents

Klasse F : Applikationen, die eine Kombination aus D und E enthalten. (Stellt eigentlich nur eine Gruppierung dar, keine eigentliche neue Klasse)

### **Lösungsstrategien**

Als erstes muss eine Liste von Applikationen erstellt werden, die geclustert werden sollen. Ausgehend von dieser Liste muss ein Scanner über die Datenbanken laufen, um kritische Bereiche von Scriptcode bzw. Author- und Readerfelder ausfindig zu machen. Das Resultat des Scans wäre eine Liste, in der die Datenbanken mit einer Klassifizierung versehen sind, um eine spätere Bearbeitung (manuell und/oder automatisch) zu ermöglichen.

Bemerkung:

Ist ein solcher Scanner nicht verfügbar, muss von Hand ein Code Review durchgeführt werden, mit den entsprechenden Gefahren hinsichtlich Vollständigkeit und Zuverlässigkeit, die im Menschen begründet liegen.

Datenbanken mit kritischem Scriptcode müssen manuell gesichtet und geändert werden. Server Gruppen im NAB müssen mit den Servern der Clusters erweitert werden. Dies könnte so erfolgen, dass man sogenannte Cluster Gruppen erstellt und aus den Servergruppen die einzelnen Server entfernt und dafür die Cluster Gruppen aufnimmt.

Autor- und Leserfelder können automatisch erweitert werden, falls keine Gruppen darin enthalten sind, deren Mitglieder über das NAB änderbar sind.

Maildatenbanken und andere Applikationen, die ein Template besitzen, in dem zum Teil ebenfalls kritischer Code vorkommt, können über die Templates geändert werden. Dann hat man einen korrekten Stand, nachdem die Designer Task gestartet wurde.

Bei der Migration von R4.6x nach R5.0x dürften keine gravierenden Probleme bei Applikationen auftreten, die nur interne Programmierfunktionen verwenden. Formula und Lotus Script sind abwärtskompatibel gehalten, das heißt alle Code Fragmente die für eine R4 Applikation geschrieben wurden, müssen auch in einem 5er Environment laufen.

Sporadische Probleme sind in Versionen vor 5.02c aufgetreten, die sich aber durch eine neue Kopie der Datenbank recht unkompliziert lösen liesen.

API Funktionalitäten von separaten Libraries, Programmen, Addins und Servertasks müssen allerdings getrennt betrachtet werden, da sich die API Versionen doch in verschiedenen Aspekten unterscheiden. Prinzipiell dürfte eine Umsetzung keine größeren Probleme bereiten. Aber alle Sourcen sollten akribisch durchgesehen werden, da die weiter unten aufgelisteten Unterschiede nicht unbedingt einen Syntax Fehler verursachen müssen, sondern stellenweise semantischer Natur sind.

Domino als Applikation gesehen, wird für unterschiedlichste Plattformen entwickelt und vertrieben. Alle Anwendungen, die den Domino Kontext nicht verlassen, also in Lotus Script, Formulas bzw. Simple Actions entwickelt wurden, sind ohne weitere Änderungen auf verschiedenen Plattformen einsetzbar. Sobald man jedoch direkt mit dem Betriebssystem kommuniziert, also Dateien liest/ändert oder löscht, andere Applikationen aus einer Domino Applikation aufruft oder Schnittstellen verwendet, die nur auf Windows verfügbar sind (OLE, DDE, ODBC), kann und wird es Probleme geben. Diese sind allerdings darauf beschränkt, das diese Aktionen im Server Kontext ausgeführt werden müssen, um Probleme zu bereiten. Dies kann aber nur bei Agents geschehen, die von einer Task gestartet werden, welche direkt unter dem OS des physikalischen Rechners, auf dem der Server läuft, ausgeführt wird. Dies sind im wesentlichen der Agentmanager, der Scheduled und Event getriggerte Agenten ausführt und die HTTP Task, die QueryOpen- und QuerySave Agents ausführt. Zusätzlich müssen verwendete LSX Module darauf geprüft werden, ob sie für OS390 vorliegen (Standards wie DECS etc. stellen keine Probleme dar, alle von Drittherstellern verwendete Module müssen aber als OS390 Version neu beschafft werden.

Auf alle anderen Agents und Codeteile wie z.B GUI Event Scripte(QueryOpen, PostOpen, QuerySave, etc), Validierungsformeln in Feldern, Button Scripte etc, die nur vom Client ausgeführt werden, haben folgende Einschränkungen keine Einfluß, da das ausführende Programm (der Client) unter Windows läuft und unter Version 5 auch keine andere Plattform unterstützt wird.

#### **Bemerkung:**

Der Backslash bzw. Slash Problematik bei File Namen braucht man keine Beachtung zu schenken, da der Server dafür sorgt, das nur die richtigen Separatoren beim Betriebssystem ankommen. Selbst bei einem DBDir Kommando (Hinweis, listet alle Dateinamen unterhalb des Notesdata Verzeichnisses), das per scheduled Agent direkt auf einem Server der auf Solaris ausgeführt wird, liefert alle Dateienamen mit Backslash zurück und nicht mit Slash, wie zu erwarten wäre. Probleme bestehen jedoch bei Groß-/Kleinschreibung, da Unix System Case sensitiv sind. Weiterhin sind keine absoluten Pfadangaben wie c:\notes\date\help.nsf möglich!

### **Domino Applikationen**

Für die Entwicklung und eingesetzte Applikationen gelten nur die allgemein üblichen Einschränkungen hinsichtlich verschiedener Notes Klassen, Funktionen, Properties und einiger Standard Lotusscript Funktionen bzw. Formulas, wenn sie auf UNIX System lauffähig sein sollen. Dies gilt ebenfalls für die OS390 als Zielplattform. Allgemein ist der OS Kontext der OS390 unter der der Domino Server läuft, einem UNIX Betriebssystem gleichzusetzen. Es ist zwar kein System 5 Standard, das hat aber nur Konsequenzen für die eigentlichen System-Kommandos und die entsprechenden Parameter Dateien(RC Files) für den Server selbst.

Hier folgt nun eine Auflistung von diesen Elementen, die Probleme bereiten, und die bei einer Plattform Migration berücksichtigt werden müssen.

### **DOM (DominoObjectModell)**

NotesRichtextItem.EmbedObject

NotesRichtextItem.GetObject

- NotesRichtextItem.getEmbeddedObjects
- NotesUIDocument.GetObject (irrelevant, da es keine Clients auser für NT gibt)

NotesDocument.HasEmbedded

NotesDocument.EmbeddedObjects

NotesDocument.Object

NotesInternational.IsCurrencyZero

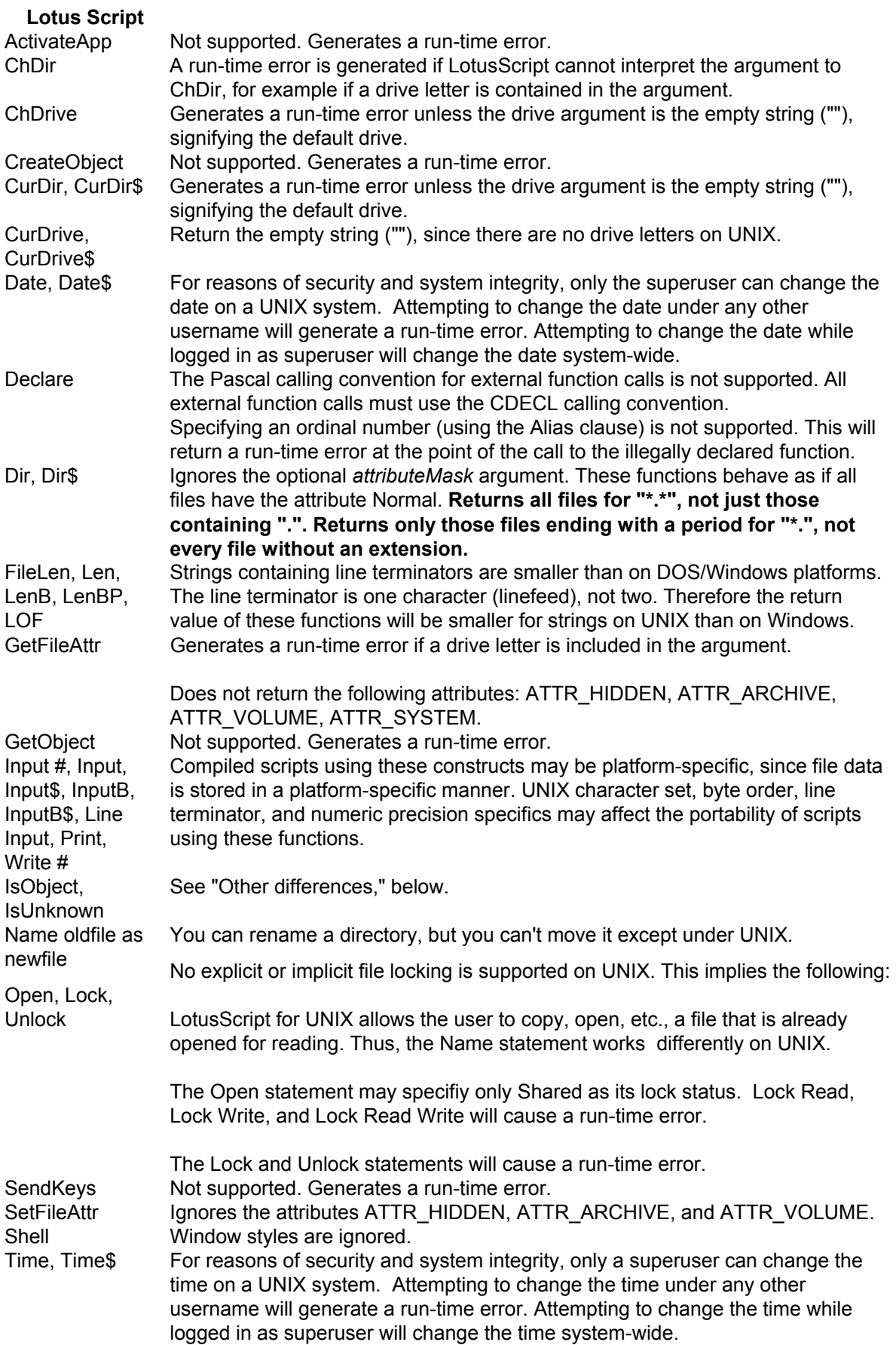

### **Formulas**

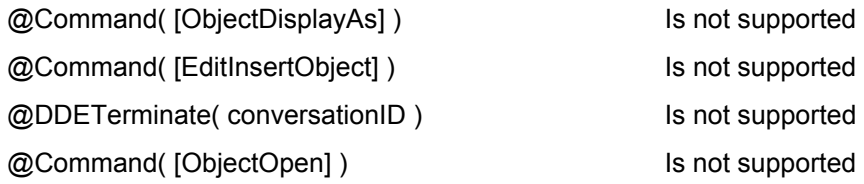

### **Allgemein**

#### **(Auszug aus der Notes Hilfe)**

#### **File system differenmces**

LotusScript respects all aspects of UNIX file system security. This difference affects Kill, Open, and RmDir.

There are no drive letters on UNIX. All devices reside under the root directory. If you use a pathname containing a drive letter, LotusScript may return an error. For the %Include directive, this is a compiler error; for all other uses, this is a run-time error. (Note that since UNIX allows ":" in file names, the statement Dir\$("a:") is legal. It searches the current directory for a file named a:.)

UNIX uses the "/" character (slash) as the directory separator while DOS/Windows platforms use "\" (backslash). LotusScript supports the use of slash and backslash, with the following restrictions:

String literals. If a slash is used in a string literal that is a pathname argument, the .LSO file generated will not run on other platforms, unless that platform supports slash (for example, the UNIX platform).

String variables. If you assign a string literal containing a slash to a variable, and then pass the variable as a pathname argument, a run-time error occurs if the platform does not support slash pathnames (for example, the DOS/Windows platform).

UNIX allows a wider variety of characters in pathnames than DOS/Windows platforms. For example, more than one "." may appear in a valid UNIX pathname.

LotusScript cannot use UNIX filenames (as opposed to pathnames) that contain the "\" character, since this character is always a path separator on other platforms.

UNIX uses the linefeed (ASCII 10) character as the line terminator. Other platforms use other characters. This difference means that files manipulated with the same LotusScript code, but executed on different platforms, may have different sizes. For instance, the MacIntosh platform uses the carriage return character as the line terminator, so text files written on that platform have the same length as files written on UNIX. Since the Windows platform uses a two-character sequence, text files written there are larger than text files written on UNIX, given identical source code.

### **Other differences**

Function aliasing with ordinal numbers (using the Alias clause in the Declare statement) is not possible on UNIX, because UNIX has no notion of numbering the routines in a shared library.

Where wildcards are permitted in file path strings, LotusScript supports the use of UNIX regular expressions in addition to the "\*" and "?" characters. However, using regular expressions in file path strings makes the script platform-dependent.

The Like operator does not use use the same regular expression syntax as the UNIX shell. It uses LotusScript regular expressions.

OLE is not supported on LotusScript Release 3.0 for UNIX platforms. This difference affects CreateObject, GetObject, IsObject, and IsUnknown. The CreateObject and

GetObject functions will raise run-time errors when executed on UNIX platforms. The IsObject function tells if a variable refers to a native or product object, but not an OLE object, since OLE objects don't exist on the UNIX platform. The IsUnknown function always returns FALSE on UNIX, since there is no way for a Variant expression to receive the V\_UNKNOWN value.

Date--A date in the format [mm/dd/yy]. The year is optional and defaults to the current year. Use yy to specify a year in the 20th century (yy is 50 or greater) or the 21st century (yy is less than 50); use yyyy to specify any year. The validity of a date format depends on the date separator that users choose in their operating system control panel. The default separator for Windows, UNIX, and Macintosh is a slash ( / ). The default separator for OS/2 is a hyphen  $(-)$ .

### **Entscheidungsmatrix**

Aus allen vorher genannten Fakten dieses Kapitels (mit Ausnahme der C-API Portierungen) läßt sich nun eine Matrix erstellen, die dem Entwickler die Entscheidung einfach macht, eine Applikation zu Klassifizieren und darauf aufbauend weitergehende Aktionen auszulösen. Diese Aktionen heißen dann Code Review, eventuell anschließende Umprogrammierung, Einsatz von automatisierten Tools zu Konvertierung, bzw. administrative Aufgaben, wie Servergruppen etc. Diese Matrix gilt für Cluster Problematiken als auch für die Server Konsolidierung auf UNIX Systeme. Wobei in letzterem andere Kriterien für den Code Review herangezogen werden als beim Clustering.

#### Klassifizierung Clustering

Klasse A : einfache Applikationen(z.B. Diskussionsdatenbanken etc) die von Standard Templates abgeleitet sind

Klasse B : Applikationen mit Autor- und Leserfeldern

Klasse C : Applikationen mit kritischer Scriptfunktionalität

Klasse D : Applikationen mit Zeit, Event getriggerten Agents

#### Klassifizierung Serverkonsolidierung

Klasse A : einfache Applikationen(z.B. Diskussionsdatenbanken etc) die von Standard Templates abgeleitet sind

Klasse B : Applikationen mit Zeit, Event getriggerten Agents, HTTP Agents

Diese werden zusammengefaßt in die Gesamtklassifizierung

Klasse A : einfache Applikationen(z.B. Diskussionsdatenbanken etc) die von Standard Templates abgeleitet sind

Klasse B : Applikationen mit Autorenfeldern

Klasse C : Applikationen mit Leserfeldern

Klasse D : Applikationen mit kritischer Scriptfunktionalität

Klasse E : Applikationen mit Zeit, Event getriggerten Agents und HTTP Agents

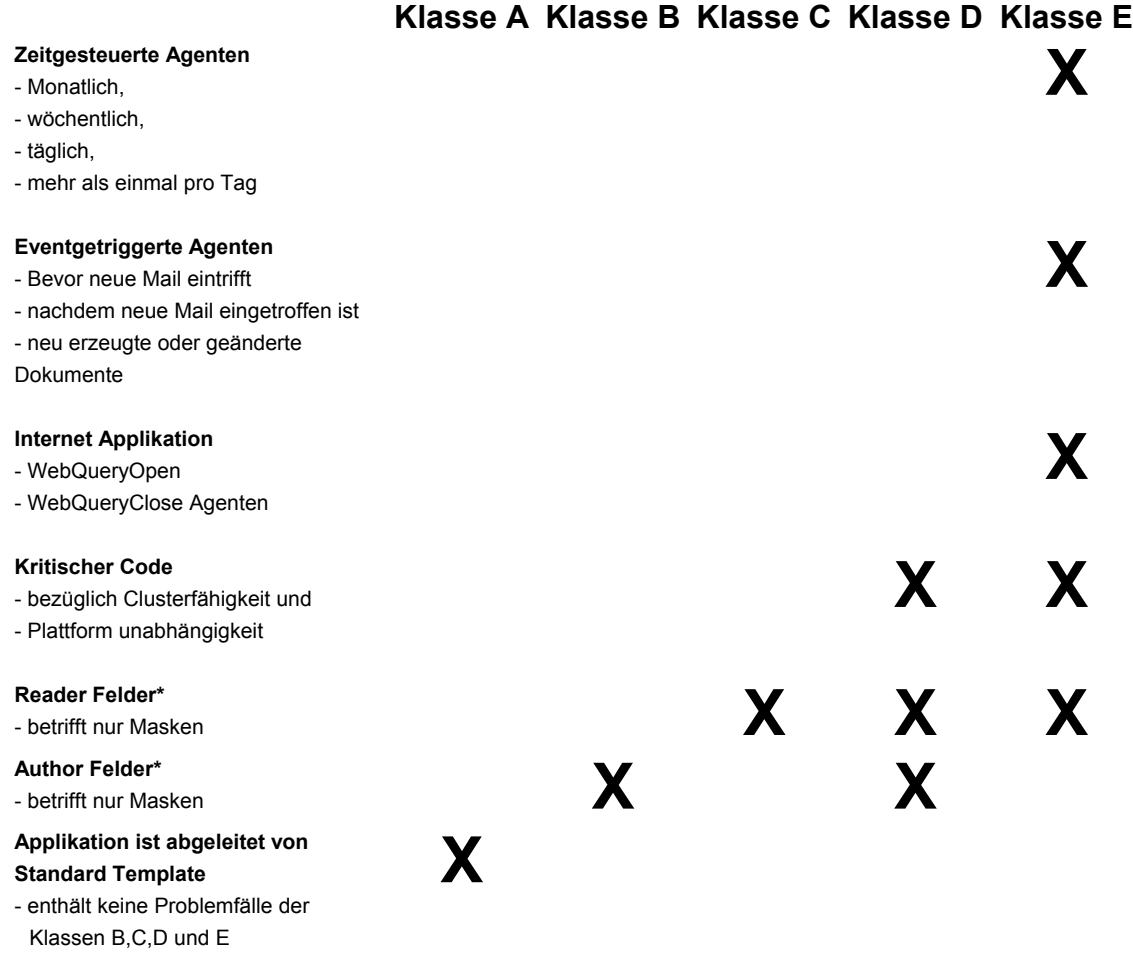

Diese Matrix ist von rechts oben nach links unten zu lesen. Das bedeutet, die kritischten Probleme bereitet die Klasse E. Es können zusätzlich Problemfälle der Klasse D (kritischer Code) auftreten, aber nur im Zusammenhang mit File Operationen und OLE. Failover Problematiken wie "OpenWithFailover()" können hier nicht auftreten, da bei Server Agenten aus Sicherheitsgründen nur Datenbanken auf dem gleichen Server geöffnet werden dürfen, auf dem auch der Agent ausgeführt. Reader- und Author Felder betreffen nur Masken, können also ebenfalls nicht auftauchen.

### **Beschreibung der Klassen und auszuführende Aktionen nach der Klassifizierung**

#### **Klasse A (unkritisch)**

Einfacher Test, ob die Applikation funktioniert, reicht normalerweise aus. Es dürften keine Probleme auftreten

#### **Klasse B (unkritisch)**

Hier muss nur sichergestellt werden, dass die Cluster Server mindestens Editor Rechte über die ACL haben, oder, wenn dies nicht möglich ist, in allen Autoren-Feldern eingetragen sind, damit der Clusterreplikator die Dokumente komplett replizieren kann und der Server per Agents alle Dokuemnte bearbeiten darf. In diesem Fall sollte von der Administration eine geeignete Gruppe angelegt werden, die in diese Felder hinzugefügt werden muss (falls nicht per Rollen gearbeitet wurde).

#### **Allgemein**

Leser- und Autorenfelder schränken den schreibenden und lesenden Zugriff auf Dokumente ein. Die Einschränkungen gelten für alle Benutzer, also auch für Server. Aus diesem Grund ist es erforderlich, im Cluster besonderes Augenmerk auf die Inhalte von Leser- und Autorenfeldern zu legen.

#### **Autorenfelder**

Autorenfelder definieren den schreibenden Zugriff auf Dokumente durch die in der ACL definierte Autorengruppe. Autoren können beliebige Dokumente erstellen, jedoch nur die Dokumente bearbeiten, in denen sie in Autorenfeldern gelistet sind.

Autorenfelder verändern nicht die Rechte, die in der ACL definiert sind, sie verfeinern sie nur. Benutzer mit Editor - Zugriffsrechten und höher können immer alle Dokumente der Datenbank bearbeiten und werden von Autorenfeldern nicht betroffen. Weiterhin können Autorenfelder keine schreibenden Zugriff auf Dokumente für Benutzer mit weniger als Autorenrechten vergeben.

#### **Auswirkungen auf den Cluster**

Im Cluster können Leser- und Autorenfelder dann zu Problemen führen, wenn die Cluster Server nicht die nötigen Zugriffsrechte haben, um auf Dokumente zuzugreifen. Die grundsätzlichen Zugriffsrechte der Cluster Server werden in der ACL eingestellt. Doch falsche oder fehlende Einträge in Leser- und Autorenfeldern können die korrekte Funktionsweise von Anwendungen verhindern.

#### Auswirkungen von Autorenfeldern

Autorenfelder müssen im Cluster nur dann betrachtet werden, wenn der Server Autorenzugriff auf die Datenbank hat. In diesem Fall ergeben sich Probleme, wenn folgende Situation eintritt

Nicht alle Cluster Server sind direkt (mit Namen) oder indirekt (über Gruppen oder Rollen) im Autorenfeld eines Dokuments aufgelistet

#### **und**

Die Server selbst starten Agenten, die auf diese Dokumente schreibend zugreifen.

#### **Klasse C (kritisch aber relativ selten)**

Hier muss nur sichergestellt werden, dass die Cluster Server in allen Reader-Feldern eingetragen sind, damit der Server (wichtig für Cluster Replikator und Agents) die Dokumente überhaupt lesen darf. Hierzu sollte von der Administration eine geeignete Gruppe angelegt werden, die in diese Felder hinzugefügt werden muss (falls nicht per Rollen gearbeitet wurde).

#### **Allgemein**

Leser- und Autorenfelder schränken den schreibenden und lesenden Zugriff auf Dokumente ein. Die Einschränkungen gelten für alle Benutzer, also auch für Server. Aus diesem Grund ist es erforderlich, im Cluster besonderes Augenmerk auf die Inhalte von Leser- und Autorenfeldern zu legen.

#### **Leserfelder**

Um den Zugriff auf ein Dokument allgemein einzuschränken werden Leserfelder verwendet. Ist ein Leserfeld in einem Dokument vorhanden, so haben nur die Benutzer Zugriff auf das Dokument, die in diesem Feld aufgelistet sind. Alle anderen können das Dokument weder lesen noch bearbeiten. Weiterhin ist das Dokument dann in Ansichten nicht mehr sichtbar und für anderen Aktionen (z.B. Agenten, event getriggerte Aktionen, ...), die von diesem Benutzer gestartet werden, nicht bearbeitbar.

#### **Auswirkungen auf den Cluster**

Im Cluster können Leser- und Autorenfelder dann zu Problemen führen, wenn die Cluster Server nicht die nötigen Zugriffsrechte haben, um auf Dokumente zuzugreifen. Die grundsätzlichen Zugriffsrechte der Cluster Server werden in der ACL eingestellt. Doch falsche oder fehlende Einträge in Leser- und Autorenfeldern können die korrekte Funktionsweise von Anwendungen verhindern.

#### Auswirkungen von Leserfeldern

Fehlen die Einträge der Cluster Server in Leser Feldern, so kann ein Benutzer zwar diese Dokumente auf dem Server anlegen, der Server selbst ist aber nicht in der Lage, diese Dokumente zu sehen bzw. zu replizieren. Das bedeutet konkret

Der Server selbst kann diese Dokumente nicht durch Hintergrundagenten weiterverarbeiten

Der Server kann diese Dokumente nicht replizieren und Repliken innerhalb eines Clusters sind somit nicht mehr synchron.

Alle anderen Cluster Server können diese Dokumente auch nicht replizieren, sodass der Benutzer die Dokumente zwar auf dem Server sieht, auf dem sie angelegt wurden, nicht jedoch auf allen anderen Cluster Servern. Der Failover des Clusters ist damit gestört.

### **Klasse D (kritisch)**

Hier muss nur sichergestellt werden, das im Failover auch weiter gearbeitet werden kann. Dies kann aber größere Eingriffe in die Programmlogik nach sich ziehen, wenn z.B. mit mehreren Applikationen gearbeitet wird, deren Lage per Servername und Datenbank Pfad per Profile abgelegt ist. @Commands bereiten in diesem Zusammenhang ebenfalls Probleme, da sie nicht Failover sicher sind. In Lotus Script muss nur dafür gesorgt werden, das OpenWithFailover() verwendet wird, um andere Datenbanken zu öffnen. Weiterhin ist auf LSX includes File-, und OLE/COM Operationen zu achten.

In komplexeren Anwendungen ist es teilweise erforderlich, die Notes/Domino - Umgebung zu verlassen und auf externe Datenquellen und Programme zuzugreifen. Dazu gibt es verschiedene Möglichkeiten

#### **Zugriffe auf relationale Daten über die ODBC - Schnittstelle**

Die ODBC - Schnittstelle erlaubt den standardisierten Zugriff auf relationale Daten in WIN32 - Systemen. Sie kann in Notes/Domino - Anwendungen mit Hilfe der Formelsprache und den Befehlen **@DBLookup("ODBC",...), @DbColumn("ODBC",..), @DbCommand("ODBC",...)** oder der LSX - Extension **LS:DO** angesprochen werden. Selbstverständlich kann auch Java auf die ODBC - Schnittstelle zugreifen.

#### **Zugriffe auf Notes Datenbanken über NotesSQL**

NotesSQL ist der Standard ODBC Treiber für Notes/Domino Datenbanken. Es ermöglicht externen Programmen den Zugriff auf Daten innerhalb von Notes/Domino Anwendungen über die ODBC - Schnittstelle. Falls NotesSQL verwendet wird, ist bei der Migration der Notes/Domino - Anwendungen auch mit einzubeziehen, dass externe Zugriffe auf Notes/Domino Anwendungen die Besonderheiten des Clusters berücksichtigen.

#### **Zugriff auf Nicht-Notes-Anwendungen über COM / OLE / CORBA**

Über die COM / OLE - Schnittstelle ist es möglich, externe Programme (sofern sie COM - fähig sind) aus Notes heraus zu steuern. Die Verbindung wird in Lotus Script hergestellt mit Hilfe der Standardbefehle **CreateObject** und **GetObject** sowie der Methode **CreateObject** der Klasse NotesUIDocument. Das resultierende Objekt entspricht einem COM - fähigen Programm. Es stellt somit Methoden zur Verfügung, die aus der Notes/Domino - Anwendung heraus aufgerufen werden können.

CORBA wird erst seit Version R5 unterstützt und muss daher im Rahmen der Migration nicht betrachtet werden.

#### **Verwendung der Notes/Domino Standard Connectoren**

Lotus Enterprise Integrator LEI (ehemals NotesPump)

Die "Middleware" LEI ermöglicht Datenmanagement zwischen verschiedenen Servern. Sie öffnet Verbindungen und überträgt oder synchronisiert Daten, wobei sie durch Ereignisse oder nach Zeitplan gestartet wird. LEI wird hauptsächlich verwendet für die Übertragung von großen Datenmengen im Hintergrund und ist dadurch die natürliche Erweiterung der Domino Enterprise Connectivity Services DECS.

Domino Enterprise Connectivity Services DECS

Der Domino Server Task DECS ermöglicht es Anwendungsentwicklern, ihre Notes/Domino Anwendungen in Echtzeit mit relationalen Datenquellen zu verbinden. DECS überwacht Notes Datenbank Ereignisse auf dem Server und startet vordefinierte Aktionen in den relationalen Datenquellen beim Eintreffen von bestimmten Ereignissen (z.B. Öffnen einer Maske). Zur Herstellung der Verbindung gibt es folgende Möglichkeiten

Erstellen von Connection Dokumenten und Activity Documenten auf dem Server

In diesem Fall kann die Verwendung von DECS in der Datenbank selbst nicht eindeutig festgestellt werden.

Verwendung der Lotus Script Erweiterung LSX LC

In diesem Fall muss sich folgendes Kodesegment in den Optionen eines Lotus Script Event Kodes befinden

**USELSX "NLSXLC"** 

Diese Schnittstelle stellt neben ODBC eine weitere Anbindungsmöglichkeiten von Domino auf z.B. relationale Datenbanken dar, die wesentlich schneller und sicherer als ODBC ist. Dazu werden allerdings zusätzliche Connectoren benötigt wie z.B. für DBS Oracle,...

Domino "ERP" Connector

Der Domino Enterprise Resource Planing Connector wird verwendet, um Domino Anwendungen an ERP - Systeme anzubinden.

#### **Zugriffe auf das Betriebssystem**

Notes/Domino - Anwendungen können mit Hilfe von verschiedenen Befehlen in Lotus Script und in Java direkt auf das Filesystem zugreifen und auch Kommandos an das Betriebssystem absetzen. Da in einem Cluster die Anwendung auf verschiedenen Servern installiert ist, greifen diese Befehle im Failover - Fall auf unterschiedliche Filesysteme zu.

#### **Auswirkungen auf den Cluster**

Das Hauptproblem aller betrachteten Fälle ist die Gewährleistung der Failover - Fähigkeit bei gleichzeitiger Aufrechterhaltung der Verbindung zu den externen Datenquellen und Programmen. Im einzelnen können folgende Probleme auftreten

#### **Verwendung der ODBC - Schnittstelle**

Die ODBC - Schnittstelle ermöglicht den Zugriff auf Daten ausserhalb des Notes Clusters. Falls sich die Datenquelle nicht auf dem Client befindet, bedeutet dies, dass im Failover - Fall folgende Probleme entstehen können

Die Verbindung zu den relationalen Daten wird abgebrochen, weil sie nicht dynamisch auf die wechselnde Location der Notes/Domino - Anwendung reagiert

Die relationale Datenquelle steht nicht mehr zur Verfügung, da sie sich auf dem Server befindet, der abgestürzt ist.

#### **Verwendung von NotesSQL**

Über NotesSQL greift ein externes Programm auf eine Notes/Domino - Anwendung zu. Falls der Zugriff an einen bestimmten Server gebunden ist, wird er im Failover - Fall versagen.

#### **Verwendung der COM/OLE - Schnittstelle**

Die COM/OLE - Schnittstelle ermöglicht den Zugriff auf externe Programme außerhalb des Notes Clusters. Falls die Anwendung nicht auf dem Client installiert ist, bedeutet dies, dass im Failover - Fall folgende Probleme entstehen können

Die Verbindung zum externen Programm wird abgebrochen, weil sie nicht dynamisch auf die wechselnde Location der Notes/Domino - Anwendung reagiert

Das externe Programm steht nicht mehr zur Verfügung, da es sich auf dem Server befindet, der abgestürzt ist.

#### **Verwendung von Connectoren**

Die Verwendung von Connectoren bedingt im Normalfall eine besondere Architektur der Notes/Domino - Anwendung an den entsprechenden Stellen. Für den Betrieb im Cluster sind jedoch noch weitere Punkte zu beachten.

Die verwendeten Connectoren müssen auf allen Servern des Clusters installiert und verfügbar sein. Serverseitige Einstellungen der Connectoren müssen für alle Cluster Server vorgenommen werden.

Die durch den Connector aufzubauende Verbindung sollte auch im Failover - Fall aufgebaut werden können.

Der Failover wird verhindert, falls sich das Ziel einer Verbindung mit einem Connector auf dem Cluster Server befindet.

Falls Load - Balancing verwendet wird, ist zu prüfen, wie sich die gleichzeitige Verbindung von zwei Repliken der Anwendung auf dasselbe Ziel auswirkt.

#### **Zugriffe auf das Betriebssystem**

Zugriffe auf das Betriebssystem erfolgen in einem Cluster von mehreren Stellen aus. Erfolgt der Zugriff auf das Betriebssystem des Clients, so sind keine Probleme zu erwarten. Ansonsten sind folgende Punkte zu beachten

Die Stellen im Server Filesystem, auf die die Anwendung zugreift, müssen auf allen Cluster Servern vorhanden sein.

Falls auf das Filesystem nicht nur lesend sondern auch schreibend zugegriffen wird, ist zu überlegen, wie im Failover - Fall die Daten auf den zweiten Server übertragen werden.

#### **Klasse E (sehr kritisch)**

Für die Serverkonsolidierung auf UNIX muss zuerst ein Code Review durchgeführt werden, ob Sequenzen mit kritischen Kommandos und Klassen enthalten sind. Sollte dies der Fall sein, muss man diesen Code entfernen oder ändern, was unter Umständen recht zeitaufwendig sein kann, da die Programmlogik zerstört werden könnte. Diese Situation muss allerdings nicht zwingend auftreten. Die Wahrscheinlichkeit ist eher gering.

Internet Applikationen, die QueryOpen, QueryClose Agenten verwenden, müssen ebenfalls auf kritischen Code untersucht werden. Für den Clusterbetrieb sind solche Agenten irrelevant, da sie zwar auch auf dem Server ausgeführt werden, aber der Aufruf wird nicht auf allen Servern ausgeführt, sondern nur auf dem, den der der Webbenutzer gerade per URL angesprochen hat. Dabei könnte es zwar auch zu Syncronisationsproblemen kommen, die aber für den ungeclusterten Betrieb sowieso schon abgedeckt sein müssten.

Applikationen die für den Clusterbetrieb vorgesehen sind müssen in allen mir bekannten Fällen angepasst werden. Je nach Programmlogik kann man nur duch umfangreiche Modifikationen der Agenten für den Clusterbetrieb tauglich machen, da mit normalen Notes Mitteln keine Synchronisierung erreicht werden kann. Dies betrifft sowohl die Dokumente auf denen Serveragenten operieren, da alle Agenten immer die gleichen Quelldaten "sehen" und diese auch ändern, was sich auf jeden Fall in Replikationskonflikten äußert, als auch sonstige Aktionen. Es kann nicht gesteuert werden, das z.B. der Agent auf Server A im Normalbetrieb läuft und Agent auf Server B nur im Failover Betrieb.

#### **Allgemein:**

Agenten erledigen sich wiederholende Aufgaben an beliebigen Stellen einer Notes/Domino - Anwendung. Sie werden entweder vom Benutzer angestoßen oder laufen im Hintergrund automatisch. Im Cluster können nur diejenigen Agenten Probleme bereiten, die im Hintergrund auf dem Server laufen. Diese sind

ereignisgesteuerte Agenten und

zeitgesteuerte Agenten.

#### **Ereignisgesteuerte Agenten**

Ereignisgesteuerte Agenten können auf folgende Arten angestoßen werden

Bevor eine neue Mail ankommt

Der Agent wird gestartet, bevor die Mail in die Mailbox des Benutzers kommt. Dies ist möglich, indem der Mail Router als Trigger verwendet wird. Daher startet dieser Agent auch nur auf dem Server, auf dem der MailRouter residiert. Diese Funktion ist neu in R5.

Nachdem eine neue Mail angekommen ist

Der Agent wird gestartet, nachdem eine Mail in die Mailbox des Benutzers gelangt ist. Der Agent läuft nur auf dem Home Mail Server des Benutzers, der den Agenten unterzeichnet hat (Agent Signer). Er startet nicht auf anderen Servern.

Der Name des Home-Mail-Servers befindet sich im Personendokument des Agent-Signers. Dieses wird durch einen Lookup im Domino Directory ermittelt.

Wenn Dokumente erstellt oder verändert wurden

Der Agent wird gestartet, nachdem ein Dokument in der Datenbank erstellt oder verändert wurde. Durch Replikation können diese Dokumente auf andere Server übertragen werden, sodass es hier möglich ist, dass der Agent für ein neuen Dokument mehrfach läuft.

Wenn Dokumente eingefügt wurden

Der Agent wird gestartet, wenn kopierte Dokumente in die Datenbank eingefügt werden. Auch hier ist ein mehrfacher Start des Agenten auf mehreren Servern nicht ausgeschlossen.

#### **Zeitgesteuerte Agenten**

Zeitgesteuerte Agenten laufen nach einem bestimmten Zeitplan ab. Der Server auf dem diese Agenten gestartet werden, kann explizit bestimmt werden. Dabei ist es möglich, einen einzelnen Server zu wählen oder den Agenten auf allen möglichen Servern zu starten.

#### **Auswirkungen auf den Cluster**

Der Einsatz von zeitgesteuerten und ereignisgesteuerten Agenten im Cluster kann in zweierlei Hinsicht problematisch sein

Es ist sichergestellt, dass der Agent nur auf einem Server läuft

In diesem Fall funktioniert der Failover nicht. Wenn der Server, auf dem der Agent laufen soll ausfällt, so wird der Agent nicht gestartet, da der Clustermanager keinen Failover für Agenten zur Verfügung stellt.

Der Agent läuft potentiell auf mehreren Servern

In diesem Fall besteht die Gefahr, dass Repliken eines Dokuments gleichzeitig verändert werden und so die Datenintegrität der Anwendung verletzt wird.

Problemlos in diesem Sinn ist nur der Einsatz von Agenten die gestartet werden, bevor eine neue Mail ankommt. Diese Agenten werden vom Mail Router getriggert und sind daher voll cluster- und damit auch failover fähig, ohne die Datenintegrität zu gefährden.

#### **Klasse F (sehr kritisch)**

Für die Untersuchung von Server Konsolidierungen nach UNIX, wurde eine zusätzliche Klasse F eingeführt, die bei Applikationen vergeben wird, die eine Kombinatione aus Klasse 4 (Kritischer Code) und Klasse E (Scheduled Agents) darstellen. Dies wurde nur deshalb gemacht, um bei der Analyse Ausgabe die Möglichkeit zu haben, geordnet nach Scheduled Agents, den kritischen Code aufzulisten. Ansonsten müßte man in der Analyse Ausgabe für jeden Scheduled Agenten zugehörigen kritische Code Sequenzen suchen, die eventuell auch von Script Bibliotheken herrühren, die in dem Agenten Verwendung finden.

Von daher ist es eigentlich keine neue Klassifikation, sondern eher als Gruppierung zu verstehen!

#### **Klasse X (nicht analysierbar)**

Wurde bei einer Applikation per DesignReplace das Design versteckt, dann kann diese Datenbank nicht mehr analysiert werden, da alle Referenzen auf den Code nicht mehr vorhanden sind. Dies ist aber normalerweise nicht dramatisch, da sich das Template ebenfalls auf einem Server finden lassen müsste. Ist dies nicht mehr vorhanden, dann kann die Applikation sowieso nicht mehr verwendet werden, da eine Änderung des Codes nicht möglich ist!

### *A) Gescannte Server*

- 1. Server1/MyDomain
- 2. Server2/MyDomain
- 3. Server3/MyDomain
- 4. Server4/MyDomain
- 5. Server5/MyDomain
- 6. Server6/MyDomain
- 7. Server7/MyDomain
- 8. Server8/MyDomain
- 9. Server9/MyDomain
- 10. Server10/MyDomain
- 11. Server11/MyDomain
- 12. Server12/MyDomain
- 13. Server1/MyDomain
- 14. Server14/MyDomain
- 15. Server15/MyDomain
- 16. Server16/MyDomain
- 17. Server17/MyDomain
- 18. Server18/MyDomain
- 19. Server19/MyDomain
- 20. Server20/MyDomain
- 21. Server21/MyDomain
- 22. Server22/MyDomain
- 23. Server23/MyDomain
- 24. Server24/MyDomain
- 25. Server25/MyDomain
- 26. Server26/MyDomain
- <span id="page-29-0"></span>27. Server27/MyDomain

### *B) Template Extraktion*

<span id="page-30-0"></span>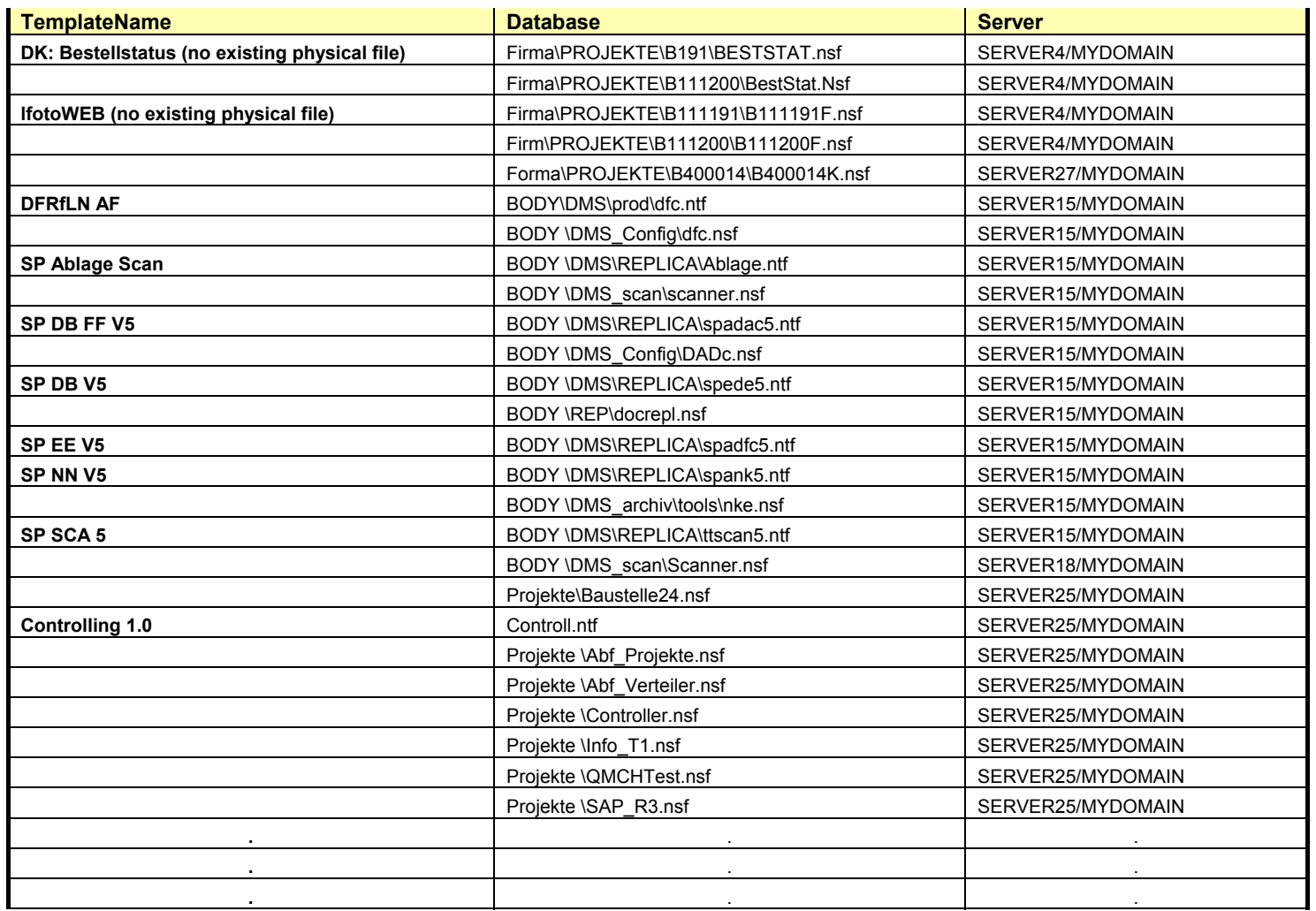

### *C) Replica Extraktion*

<span id="page-31-0"></span>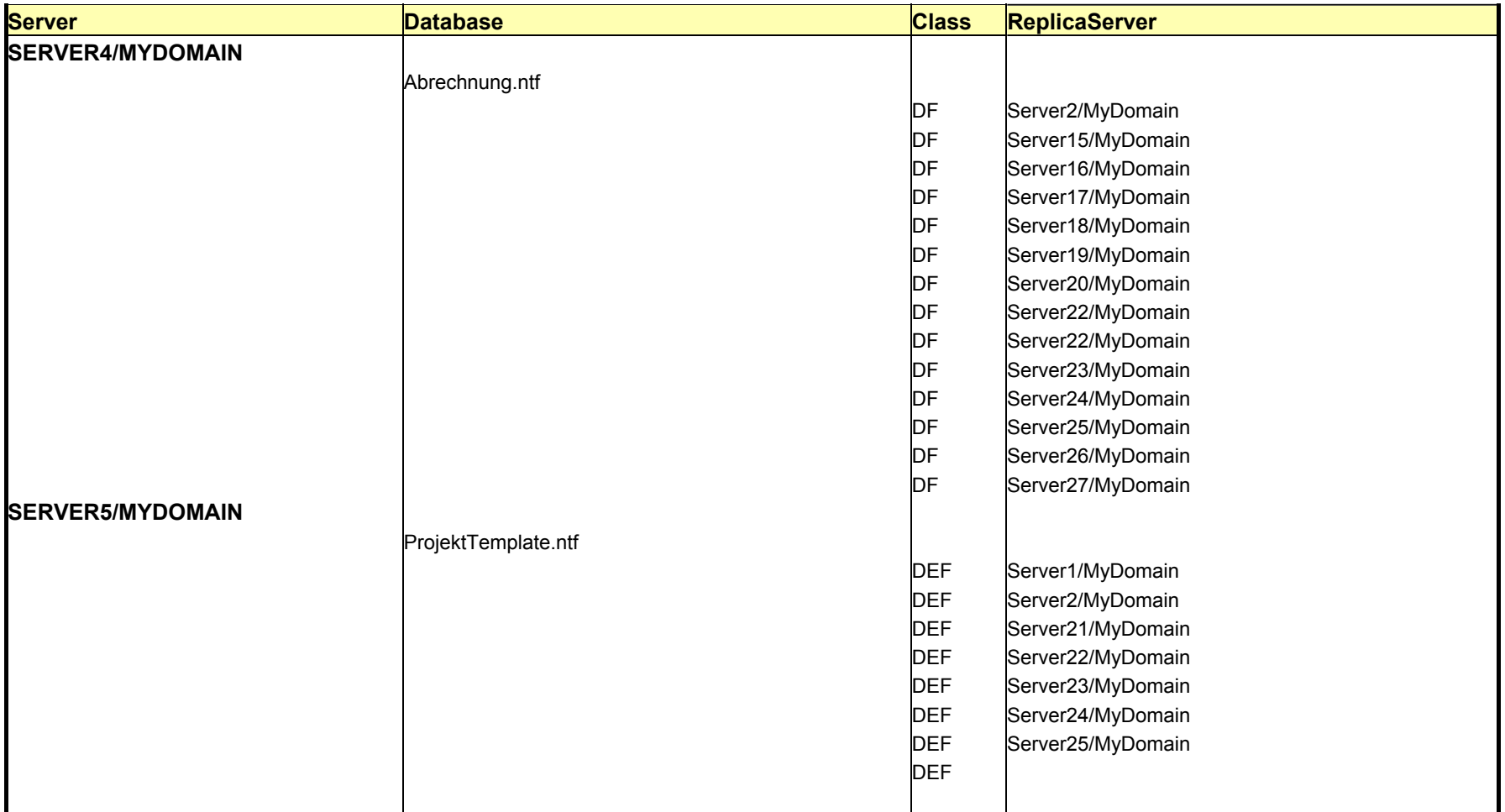

## *D) Unix Applikationsliste*

<span id="page-32-0"></span>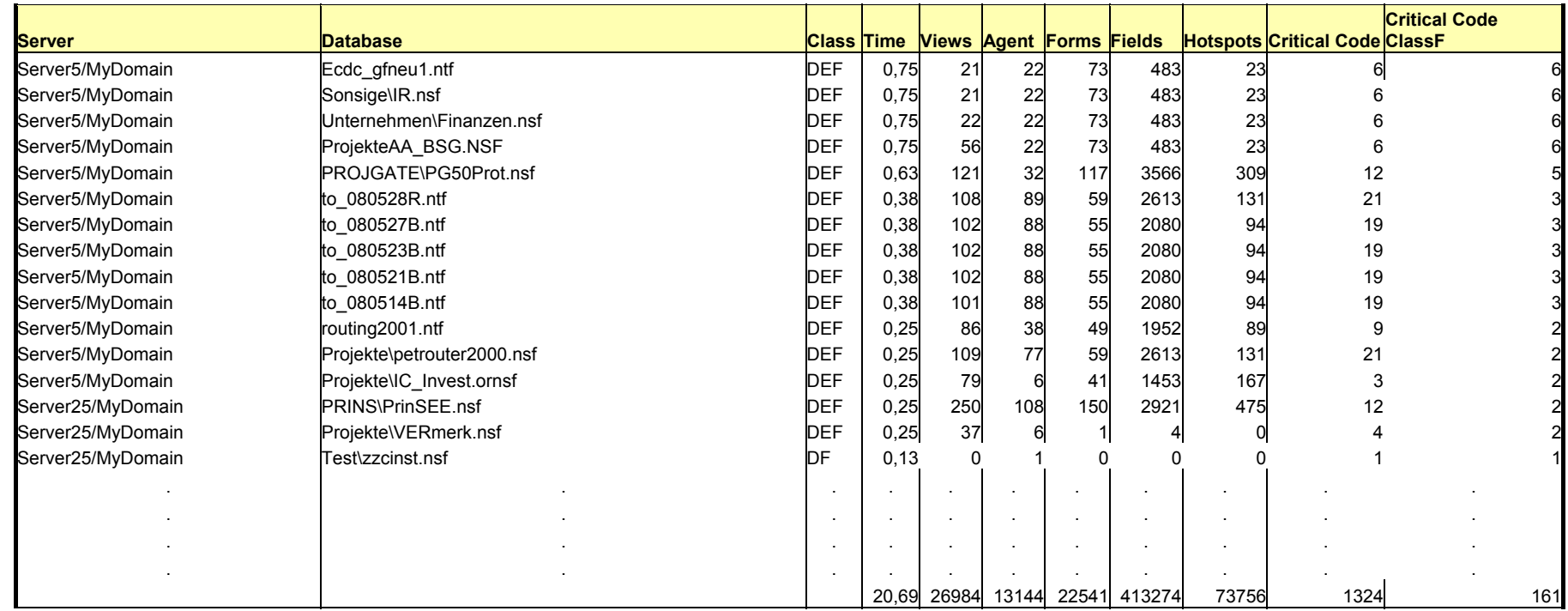

<span id="page-33-0"></span>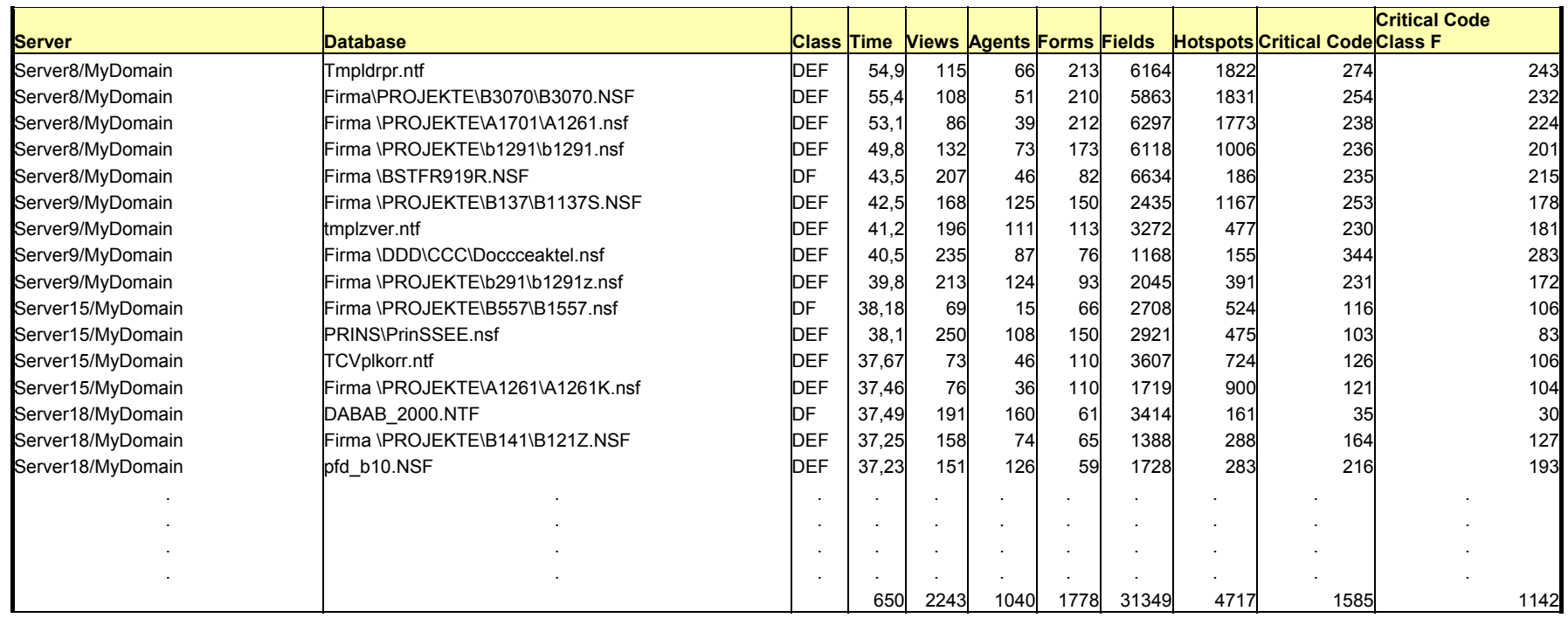

## *E) WEB Applikationsliste (BestCase)*